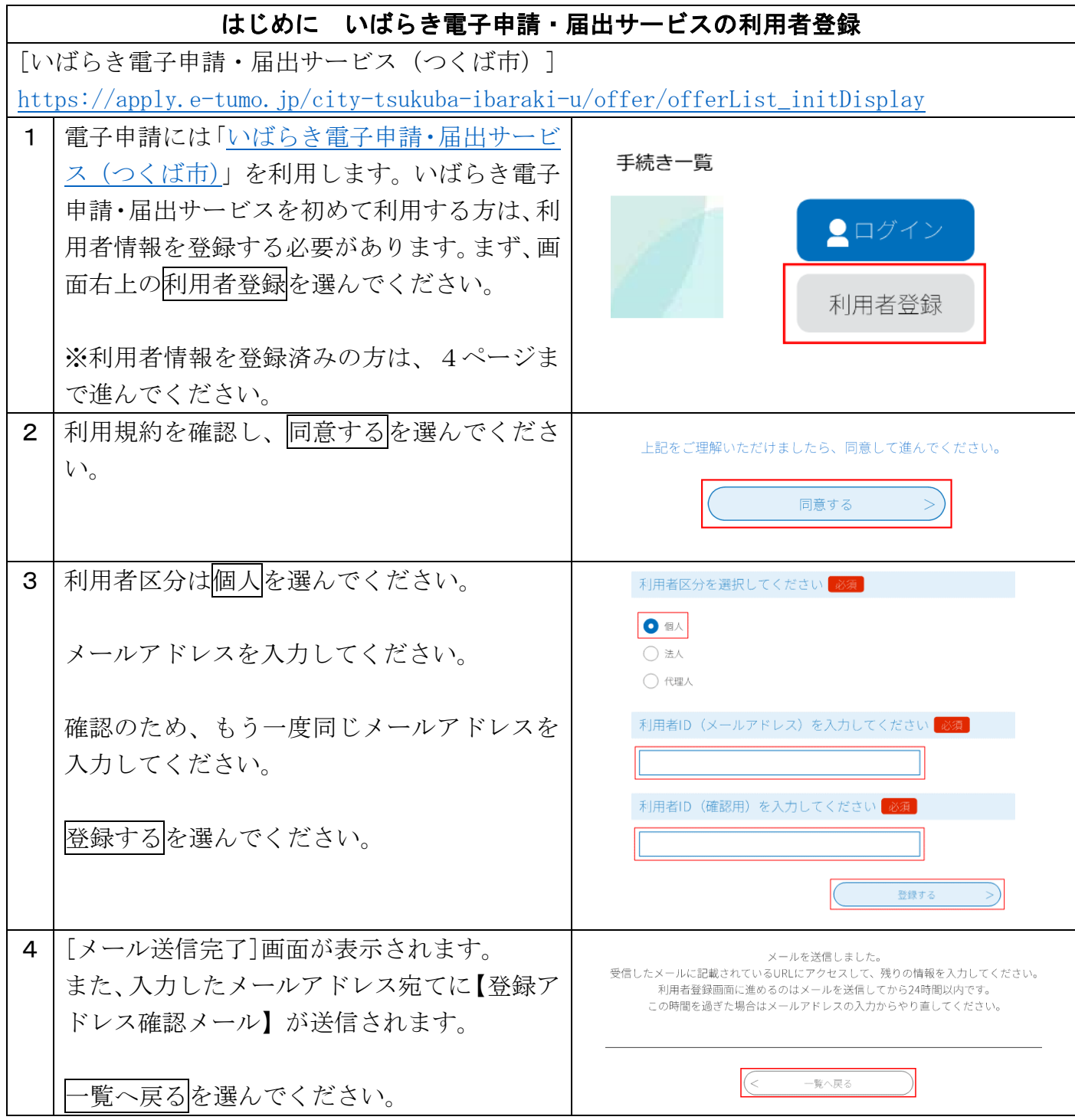

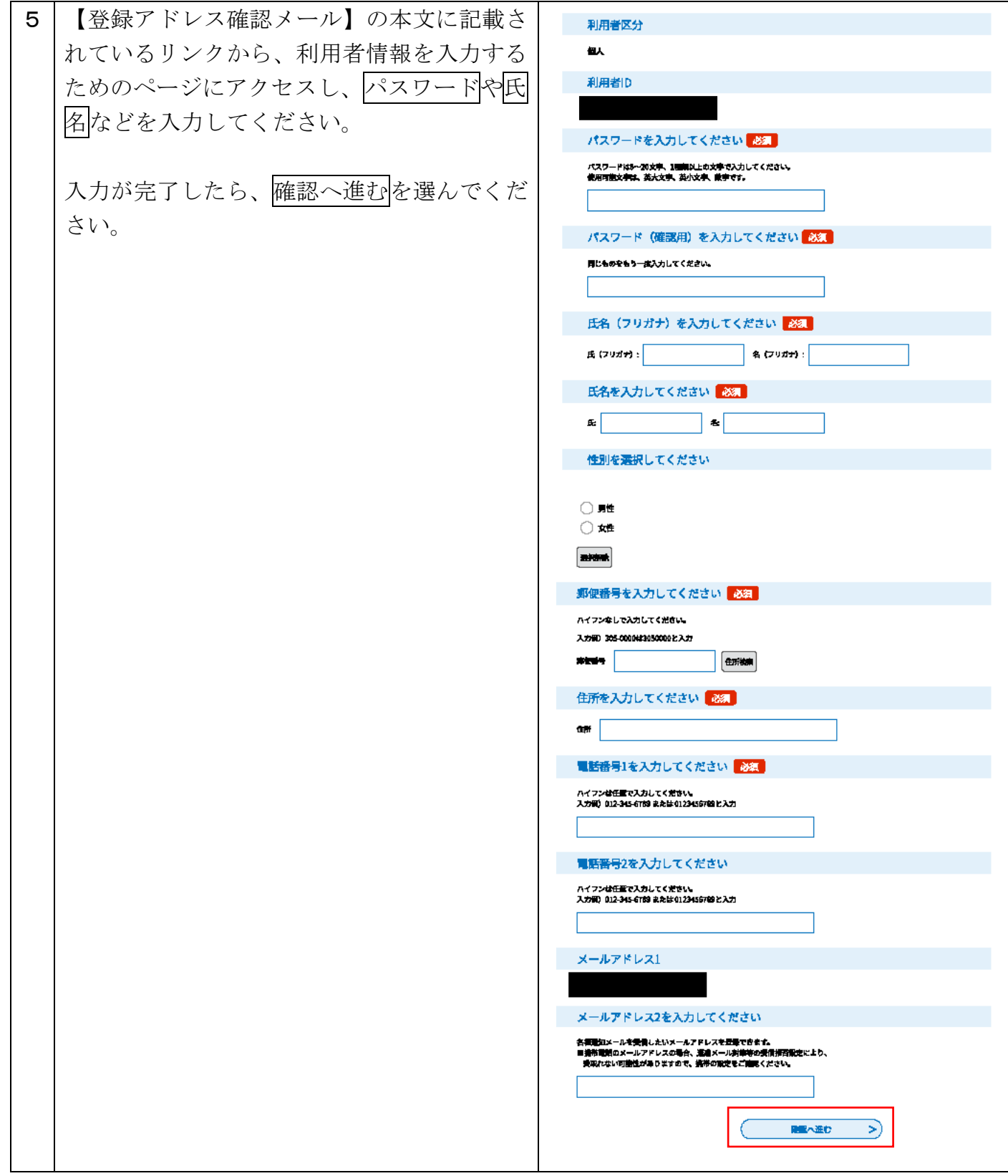

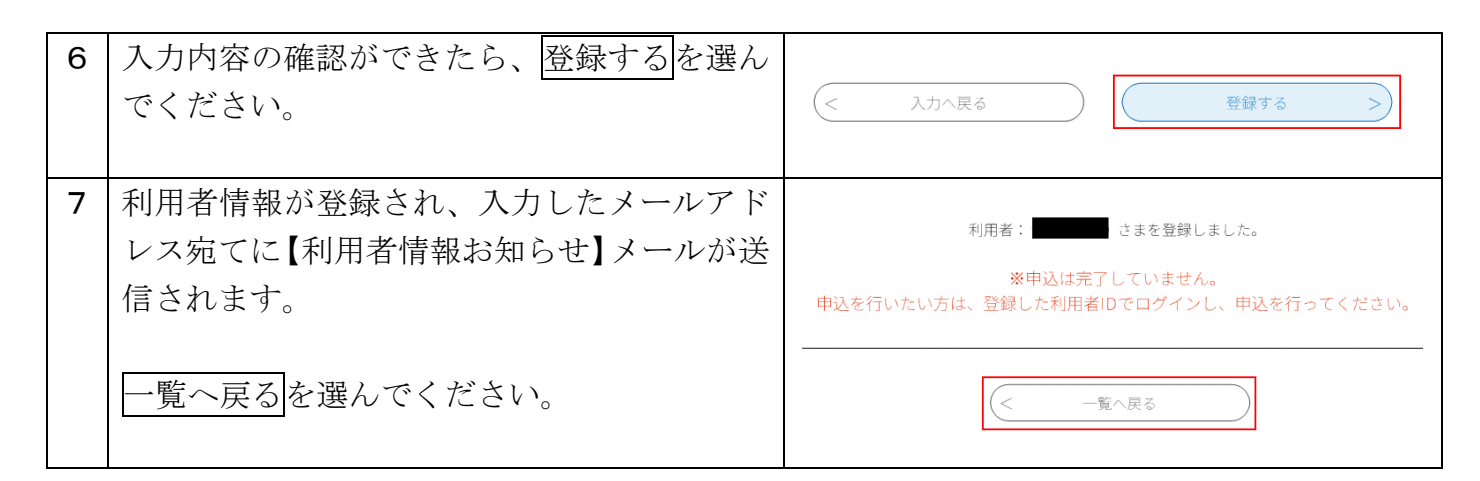

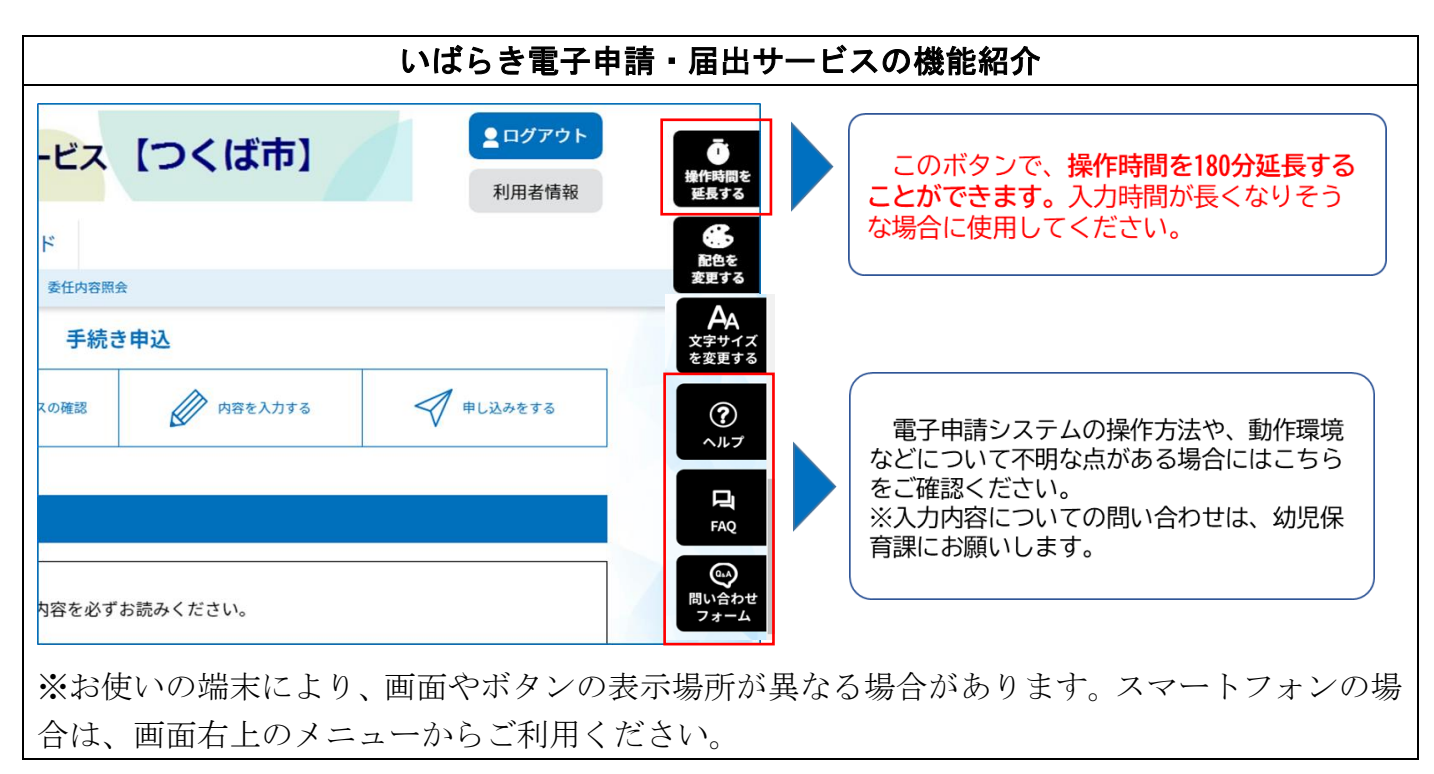

# 電子申請

# 電子申請のリンク

令和6年度4月保育所入所第1次申込(マイナンバーカード読み取りあり) [https://apply.e-tumo.jp/city-tsukuba-ibaraki-u/offer/offerList\\_detail?tempSeq=45363](https://apply.e-tumo.jp/city-tsukuba-ibaraki-u/offer/offerList_detail?tempSeq=45363) 令和6年度4月保育所入所第1次申込(マイナンバーカード読み取りなし) [https://apply.e-tumo.jp/city-tsukuba-ibaraki-u/offer/offerList\\_detail?tempSeq=45394](https://apply.e-tumo.jp/city-tsukuba-ibaraki-u/offer/offerList_detail?tempSeq=45394)

#### ご注意

以下を確認した上で申請してください。

・「令和6年度(2024年度版) [保育所入所のご案内」\(つくば市ホームページ\)を](https://www.city.tsukuba.lg.jp/material/files/group/65/R6goannai.pdf)申請の前に 必ずご確認ください。

・マイナンバーカードの電子署名で本人確認を実施する場合、いばらき電子申請・届出サービス 【つくば市】メニューのヘルプか[ら動作環境を](https://apply.e-tumo.jp/help/PREFIK/signature6-1.htm)ご確認ください。電子署名用アプリのインストー ル等の事前準備が必要になります。

パソコンから申請する場合は、マイナンバーカードに対応した IC カードリーダライタが必 要です。対応機種等の詳細は以下のリンクをご確認ください。

IC [カードリーダライタの用意\(外部リンク:地方公共団体情報システム機構\)](https://www.jpki.go.jp/prepare/reader_writer.html)

スマートフォンから申請する場合は、マイナンバーカードに対応した NFC (近距離無線通信) スマートフォンである必要があります。対応機種は以下のリンクをご確認ください。

マイナンバーカードに対応した NFC [スマートフォン一覧\(外部リンク:地方公共団体情報シス](https://www2.jpki.go.jp/prepare/pdf/nfclist.pdf) [テム機構\)](https://www2.jpki.go.jp/prepare/pdf/nfclist.pdf)

・添付資料をアップロードする際は、拡張子が doc、docx、gif、jpeg、jpg、pdf、png、ppt、pptx、 tif、tiff、txt、xls、xlsx、csv のファイルを用いてください。なお、適切な変換処理を経ずに 拡張子を変更したファイルをアップロードした場合、添付資料の内容を確認できませんのでご注 意ください。

・添付ファイルに不備がある場合(画像不鮮明、電子ファイルのパスワードロックなど)は書類 不備として求職活動扱いとなり、指数が低くなる場合がありますので、ご注意ください。

・電子申請に添付する証明書類(就労証明書等)の有効期間は申請日時点で証明日から起算して 3か月以内となります。証明日の古いものは無効となり、指数が低くなる場合がありますので、 ご注意ください。

・添付資料の不備や正しい情報が入力されていない等の事情により、申請内容の確認に時間がか かる場合があります。

【マイナンバーカードの読み取りありの申込】

- ・IC カードリーダライタ
- ・パソコンまたは個人番号カード読み取り対応スマートフォン
- ・代表保護者のマイナンバーカード
- ・申請子どもの母子健康手帳
- ・申請子どものマイナンバーのわかる書類 (マイナンバーカード、通知カード、個人番号通知書、個人番号入りの住民票等)

・保育にあたれない証明書 等

【マイナンバーカードの読み取りなしの申込】

・パソコンまたはスマートフォン

- ・代表保護者のマイナンバーのわかる書類 (マイナンバーカード、通知カード、個人番号通知書、個人番号入りの住民票等)
- ・申請子どもの母子健康手帳
- ・申請子どものマイナンバーのわかる書類 (マイナンバーカード、通知カード、個人番号通知書、個人番号入りの住民票等)
- ・保育にあたれない証明書 等

## 【電子申請の注意事項】

・前画面に戻るには、各ページの下部に表示されている「戻る」をクリックまたはタップしてく ださい。ブラウザの戻るボタン等で前画面に戻ると、入力中の内容等が失われます。また、いば らき電子申請・届出サービスからログアウトしてしまい、再度ログイン操作を求められることが あります。

・システムの都合上、作業時間が約 120 分を超えるとタイムアウトし、保存されていない入力中 の内容等が失われることがあります。申請画面下部の「入力中のデータを保存する」を定期的に クリックまたはタップして、こまめに入力中の内容を保存することを推奨します。作業を再開す る際は、申請画面下部の「保存データの読み込み」から一時保存したデータを読み込むことがで きます。データの一時保存先は、お使いのパソコンやスマートフォンの設定によって異なります。 「保存データの読み込み」をする際は、パソコンの場合はデスクトップやマイドキュメント、ダ ウンロード等、スマートフォンの場合はブラウザ等、ファイルを保存したフォルダを参照してく ださい。

・入力内容が多いため、あらかじめ入力項目を確認し、添付データをご準備のうえ、入力作業を 開始してください。

### ・2人以上の申込をする際は、1人ずつ入力する必要があります。

※2人目以降の申込をする際、1人目の申込で入力した内容をコピーして利用することができ ます。詳細は、39 ページを参照してください。

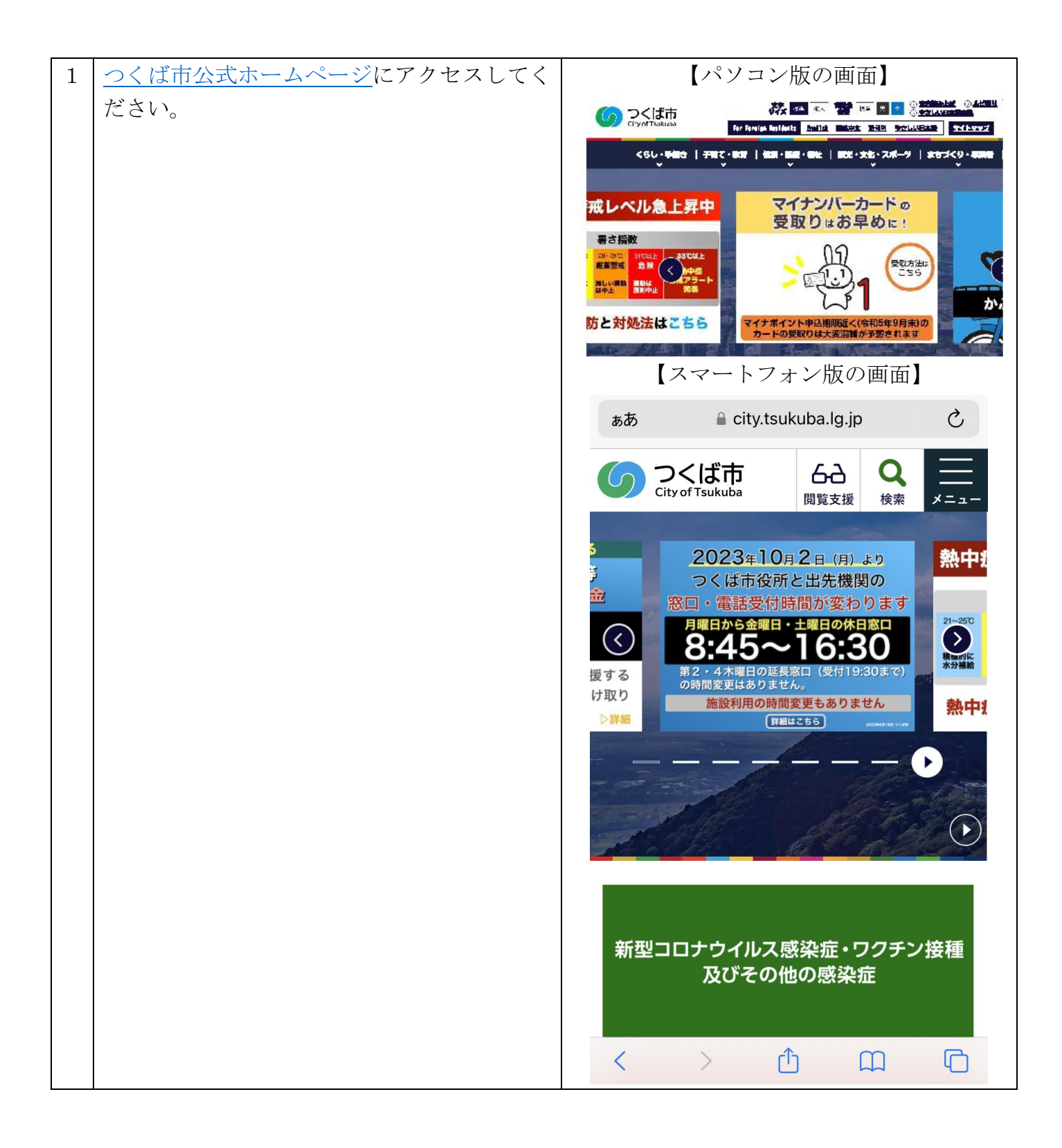

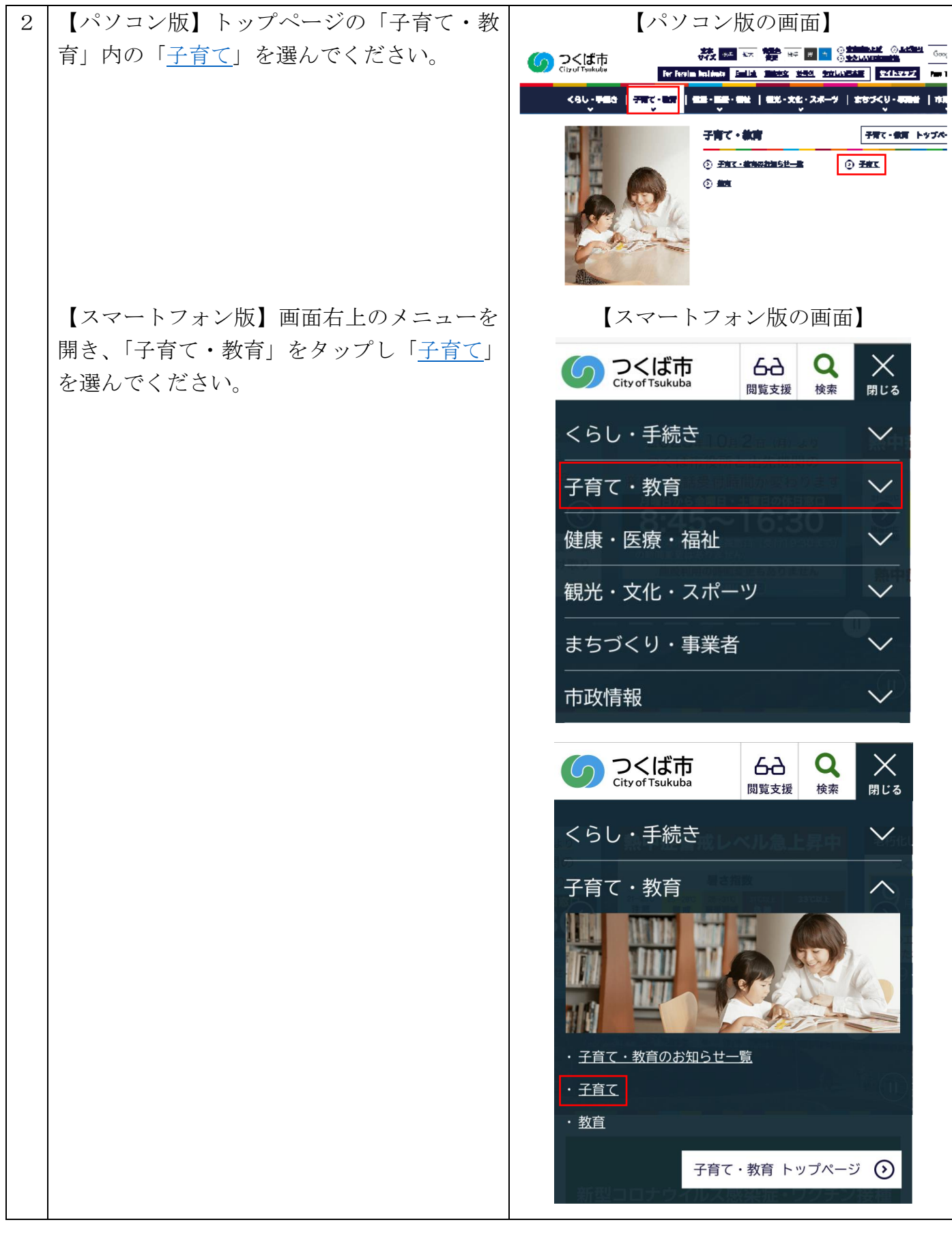

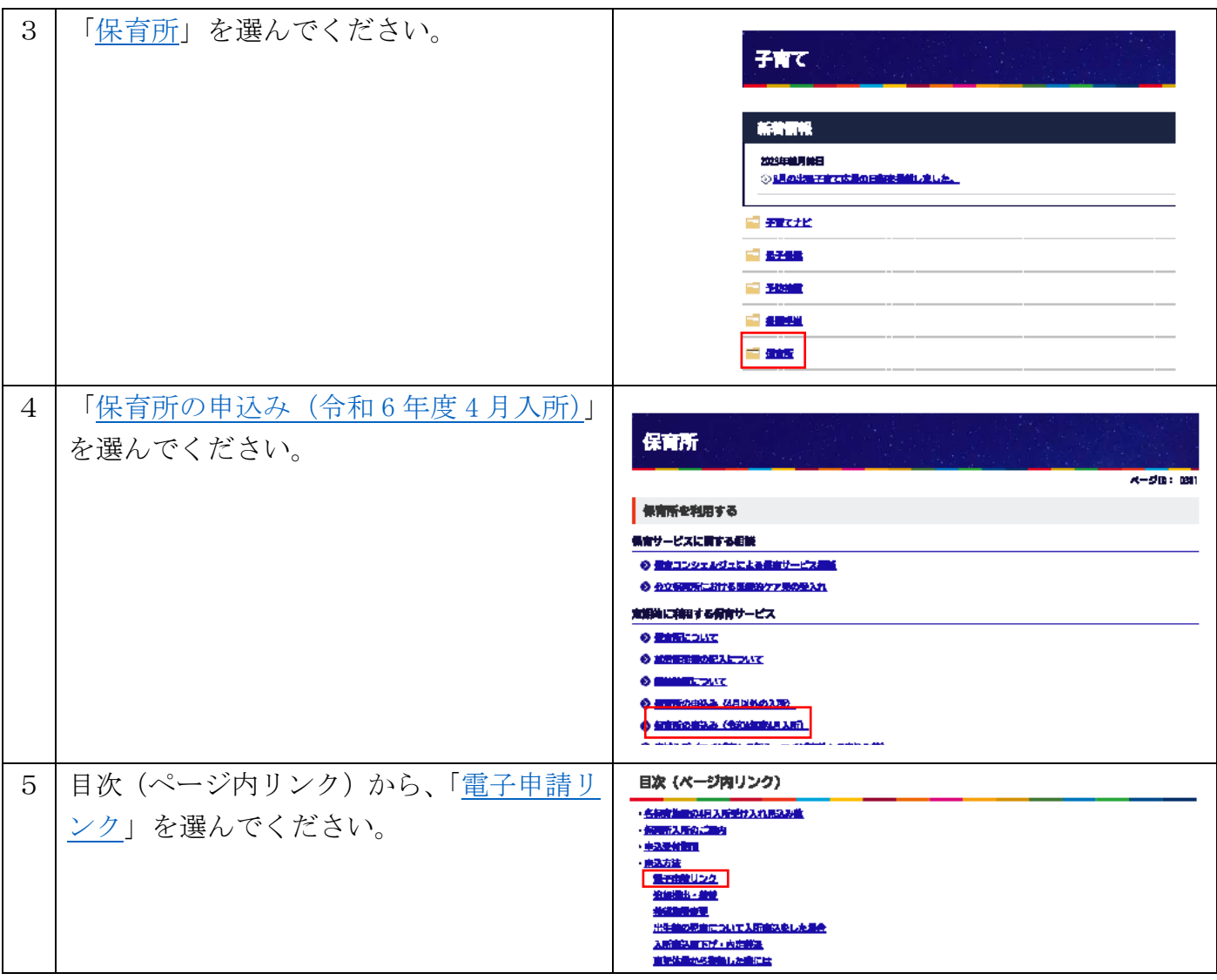

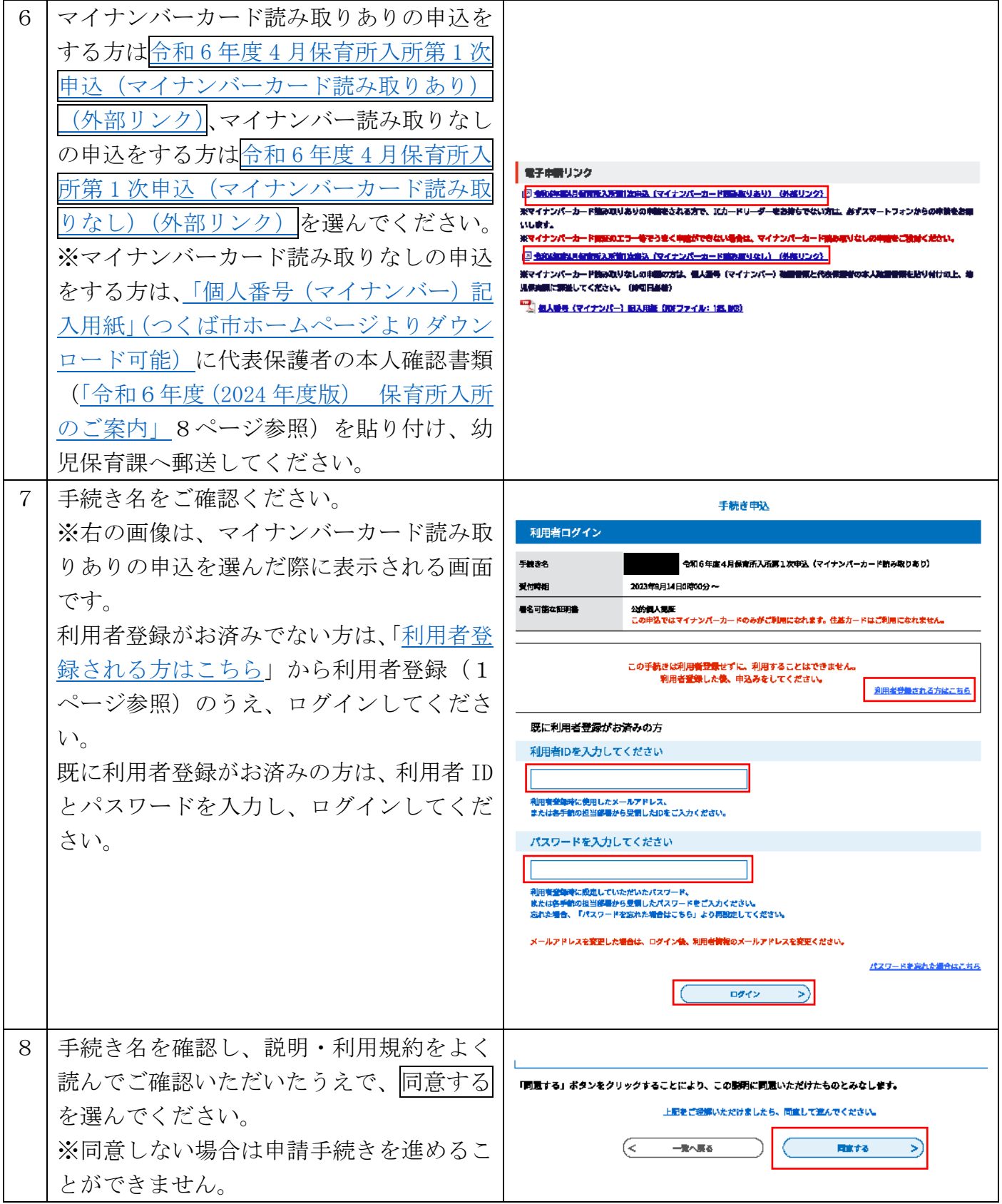

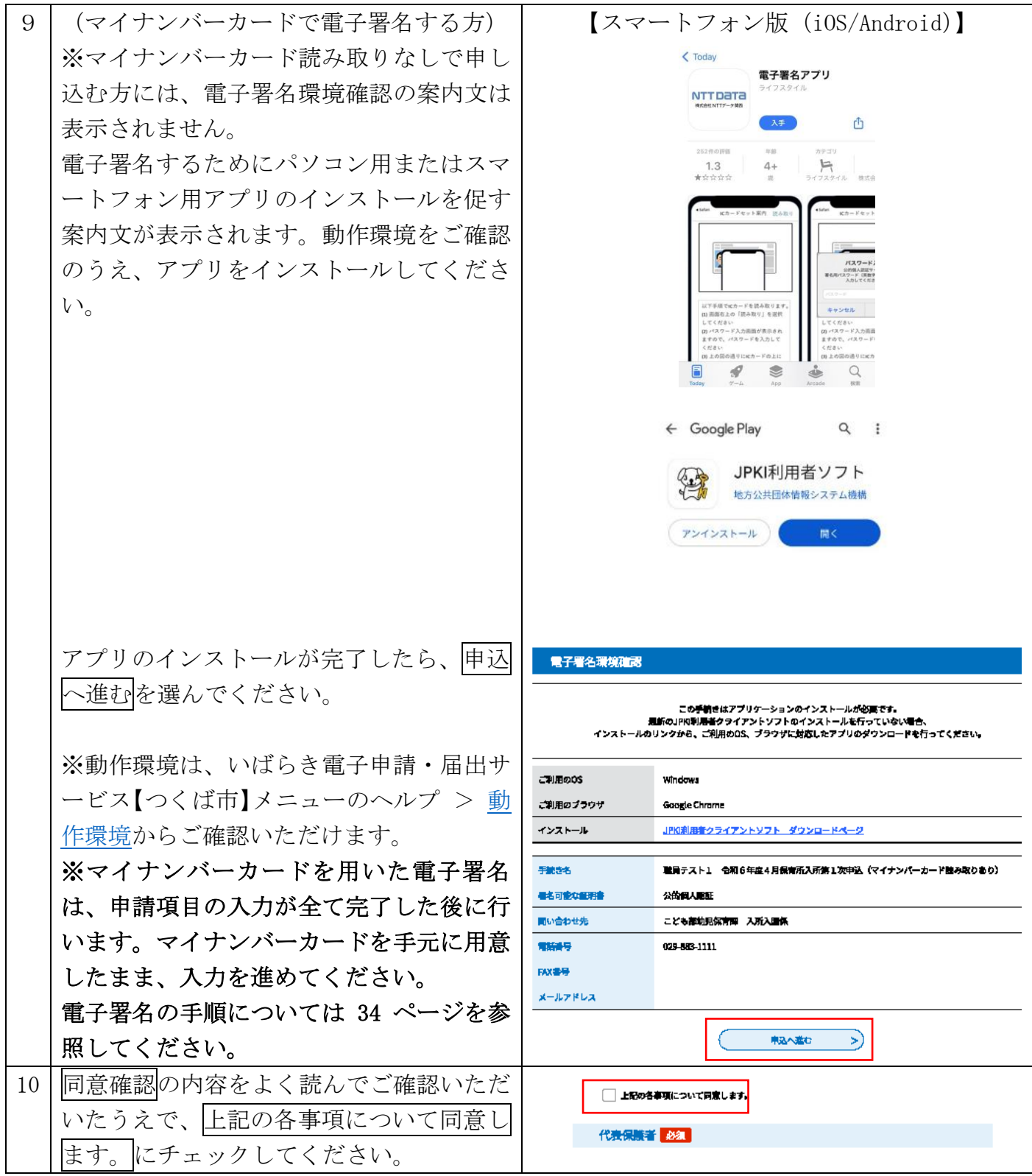

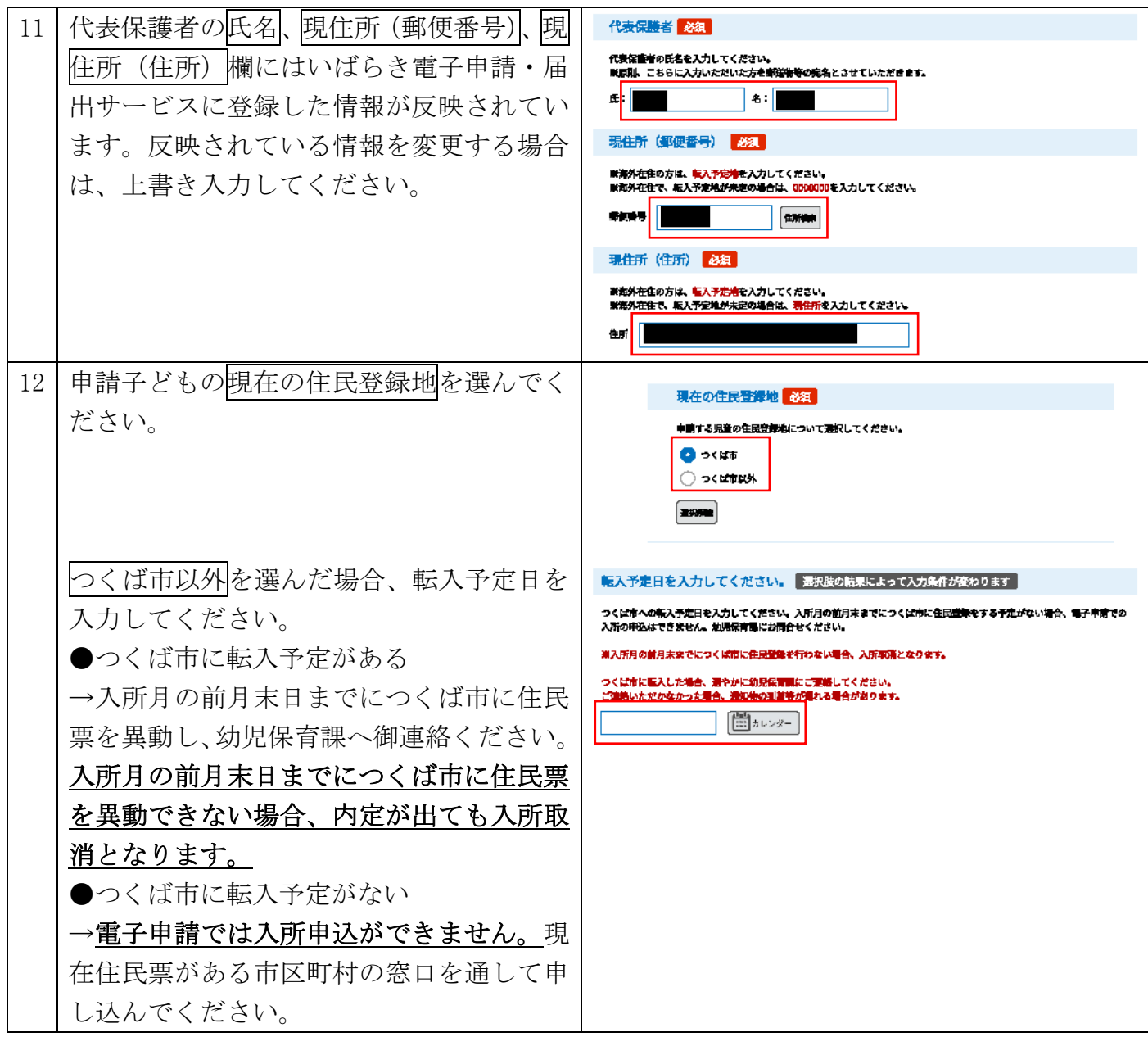

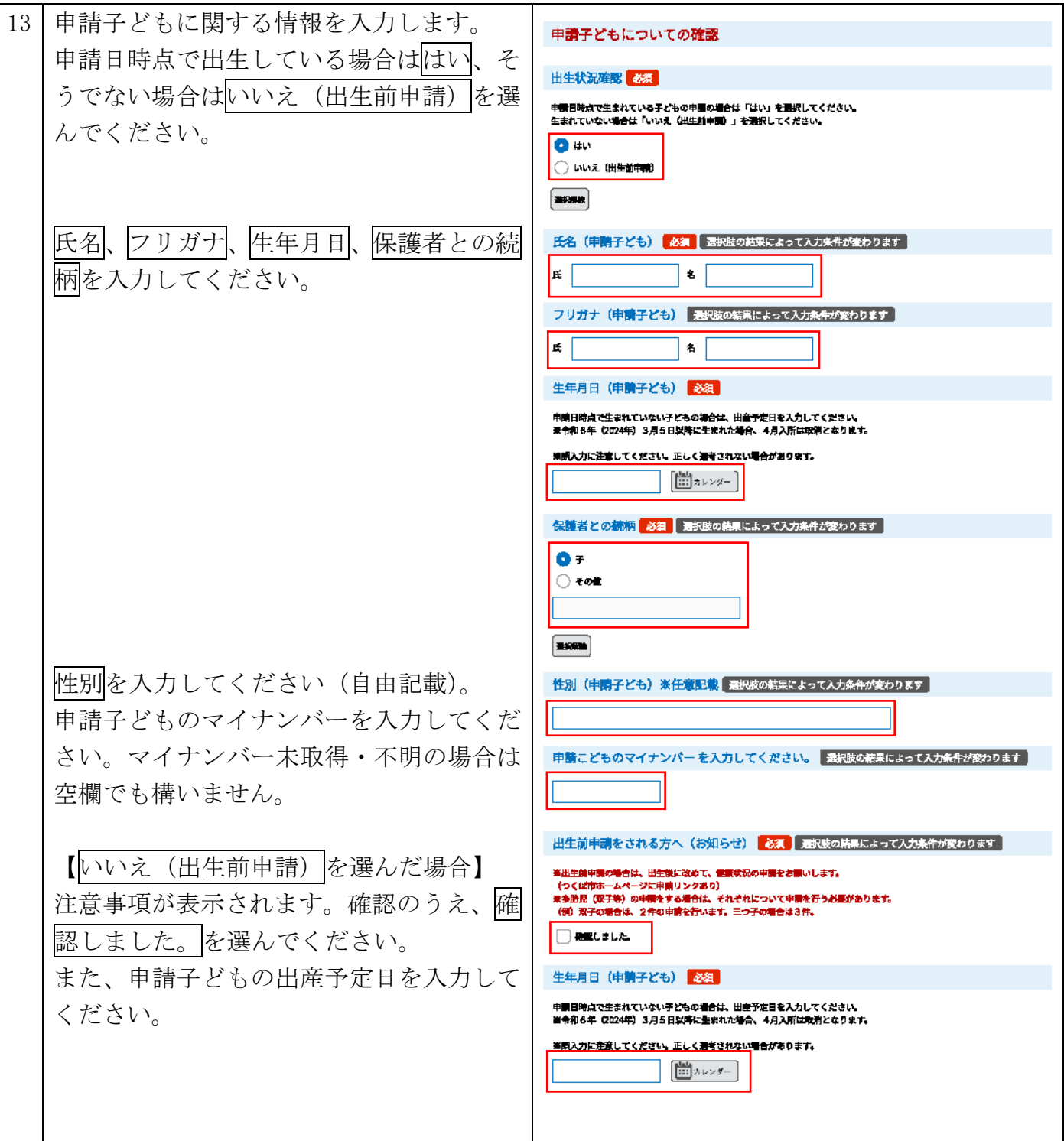

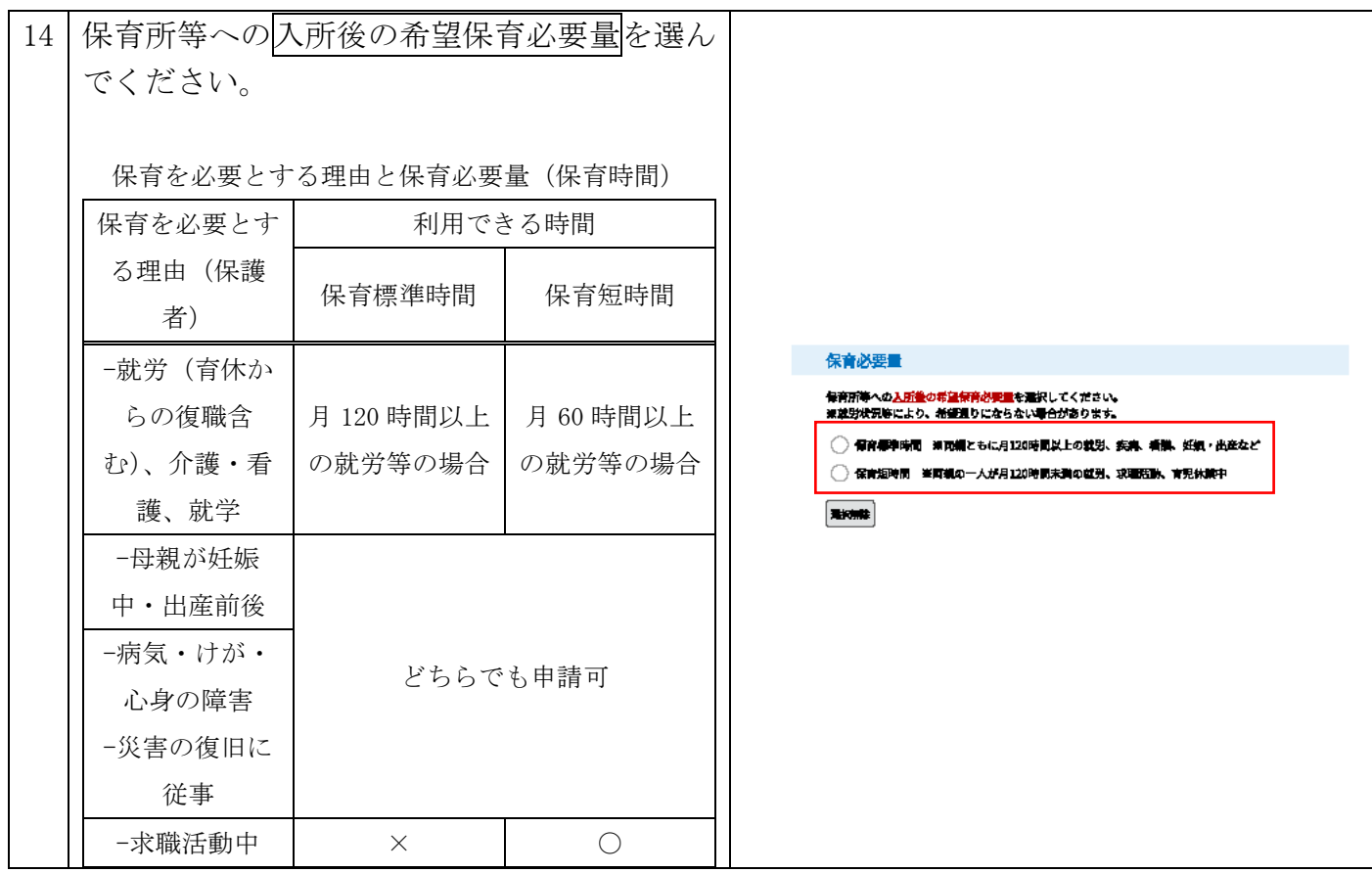

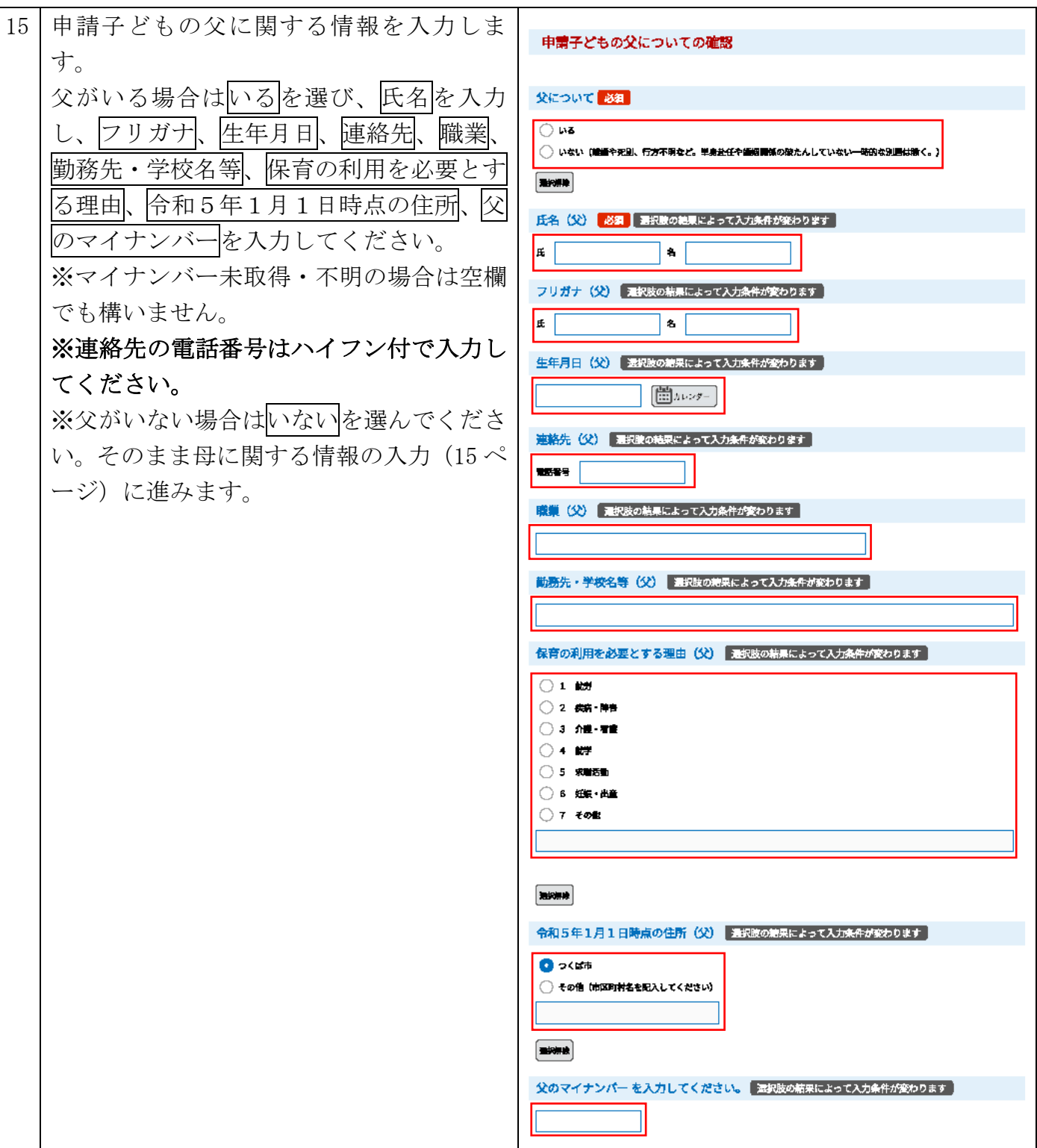

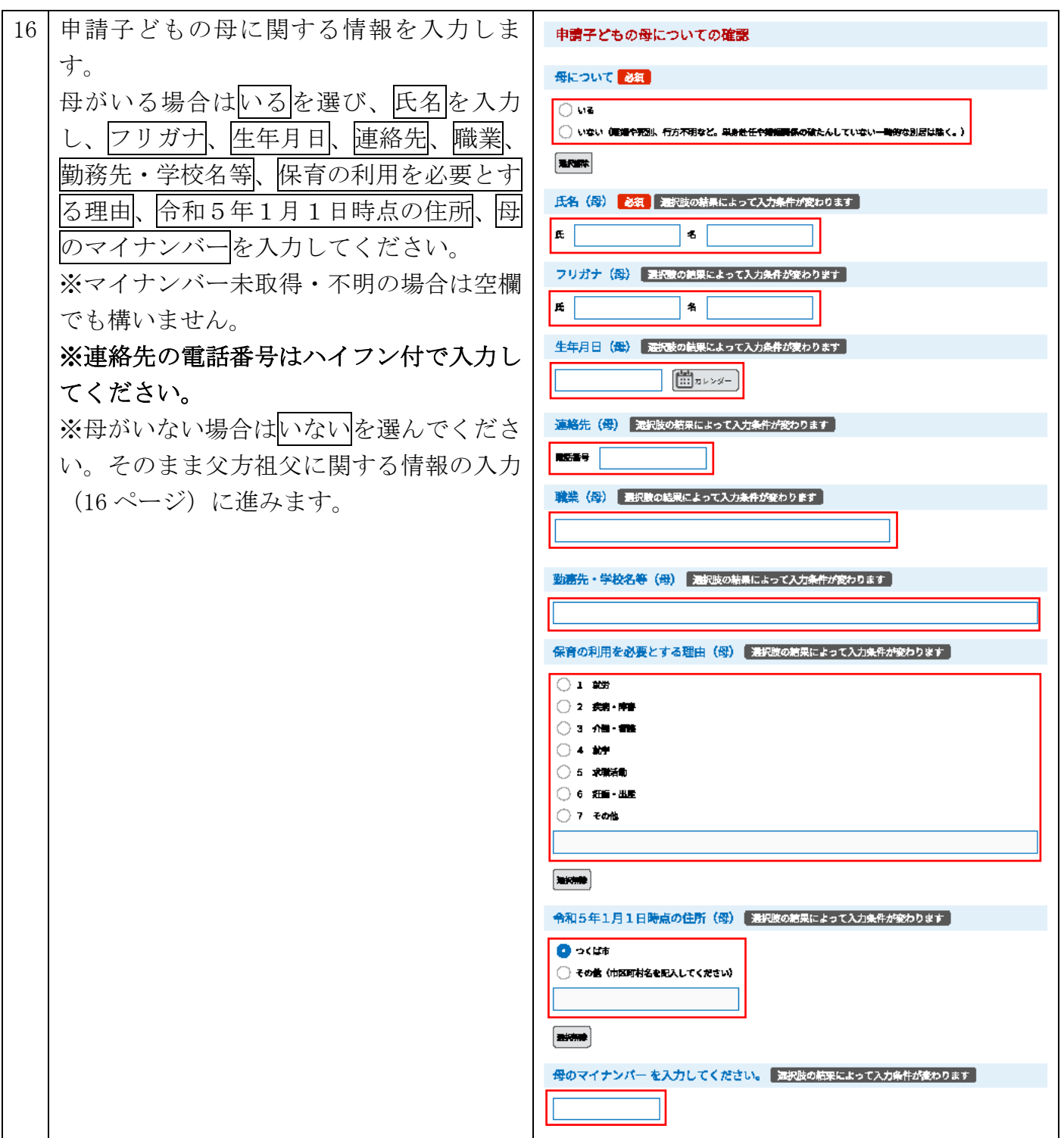

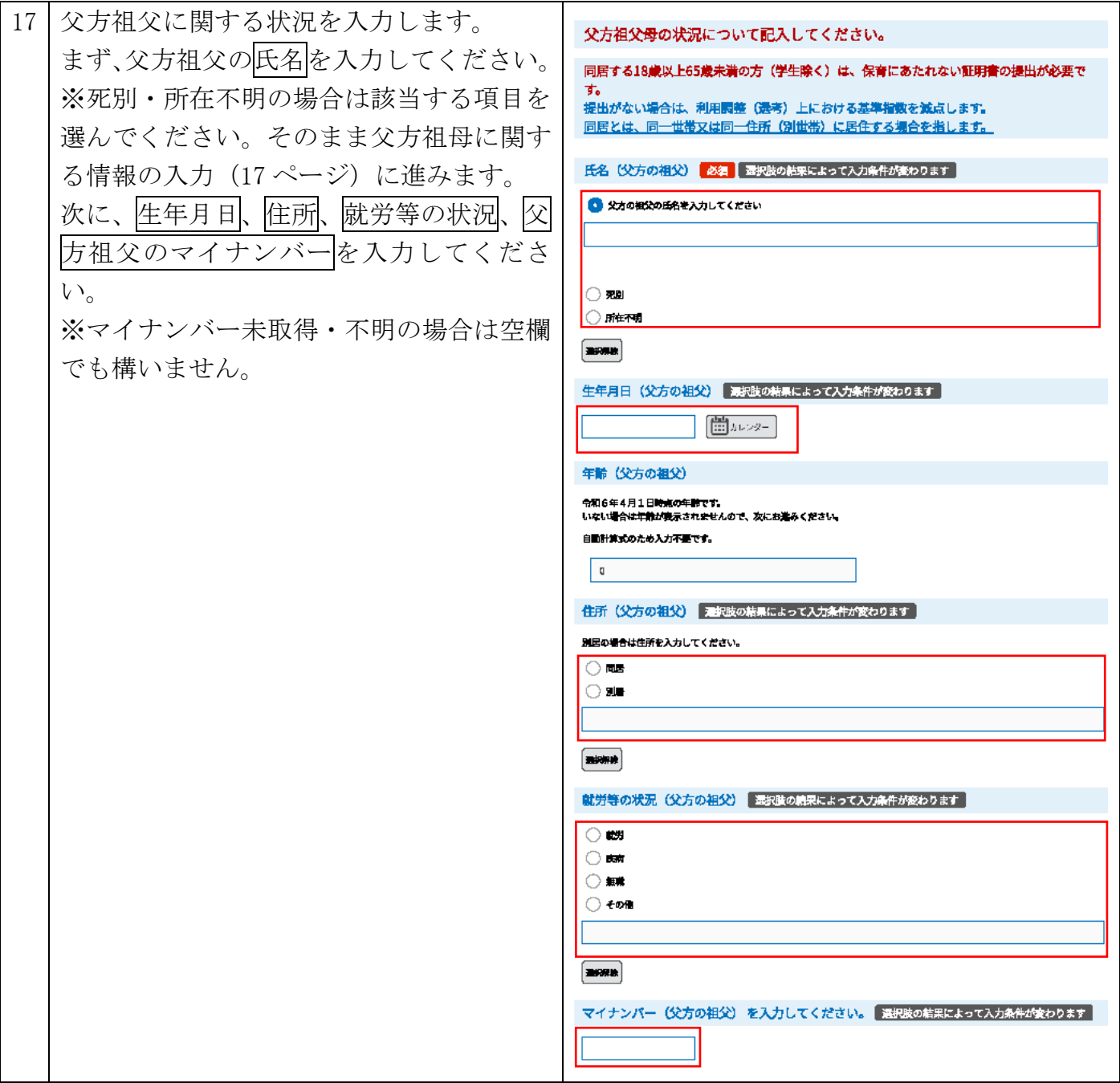

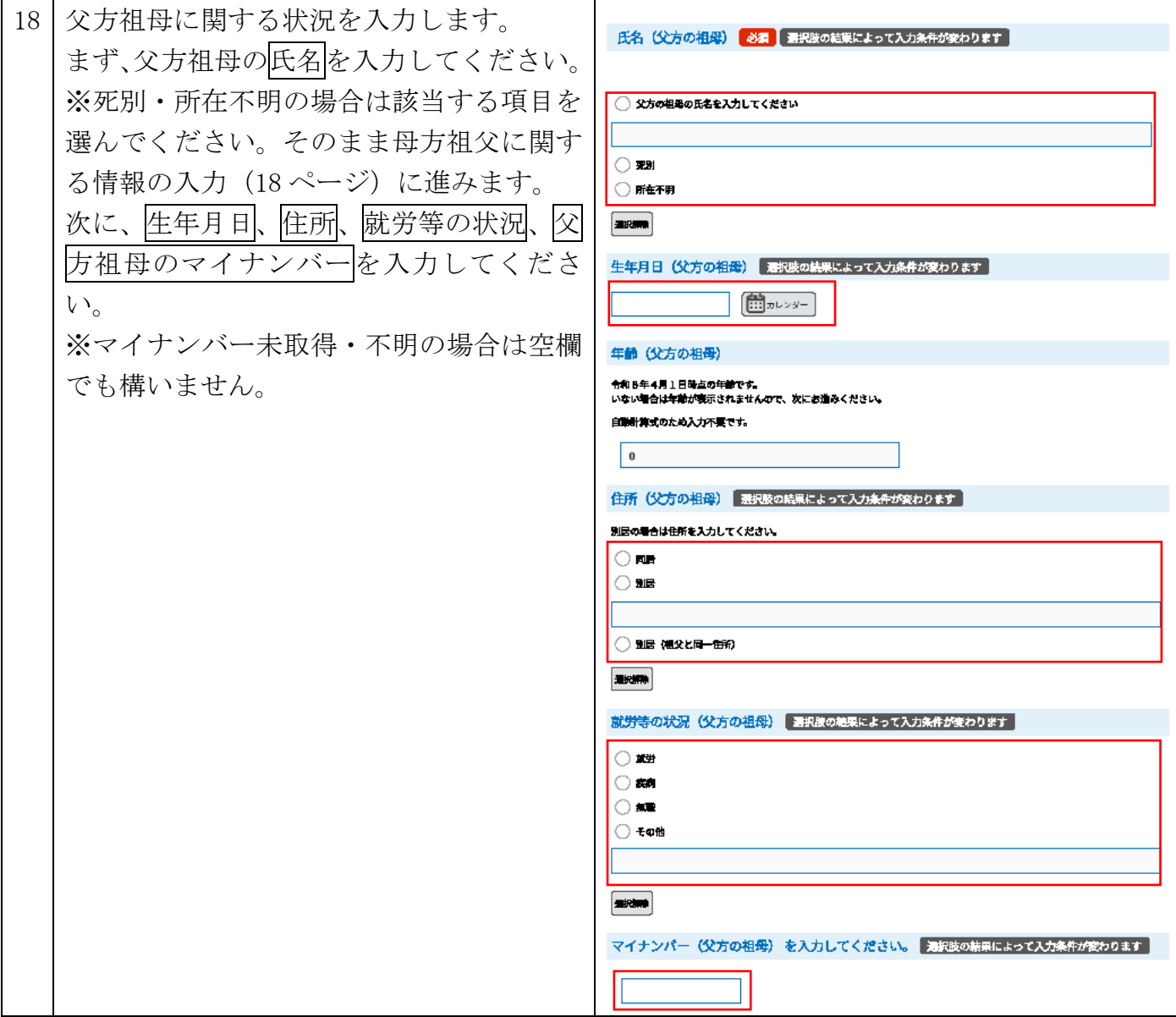

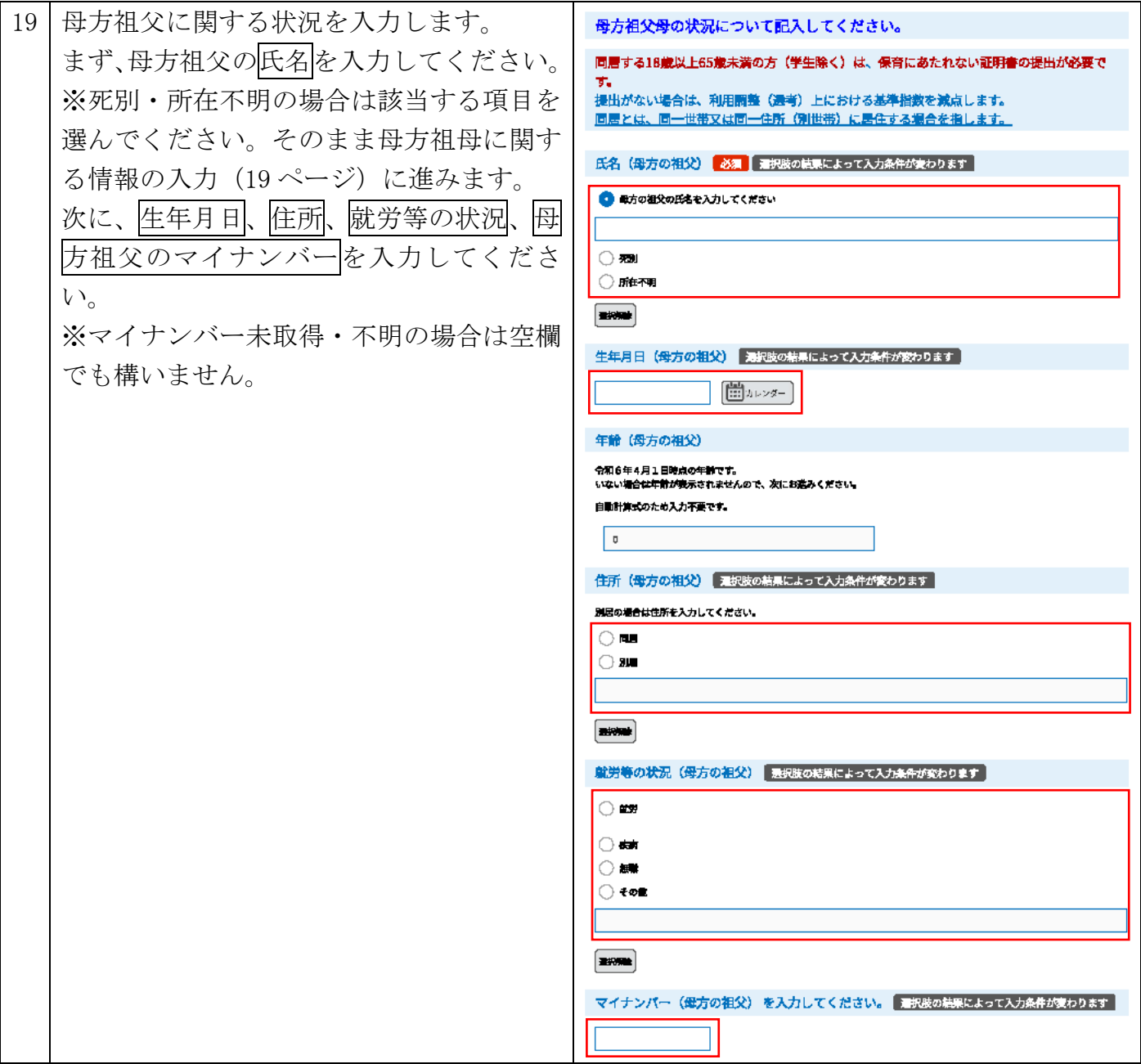

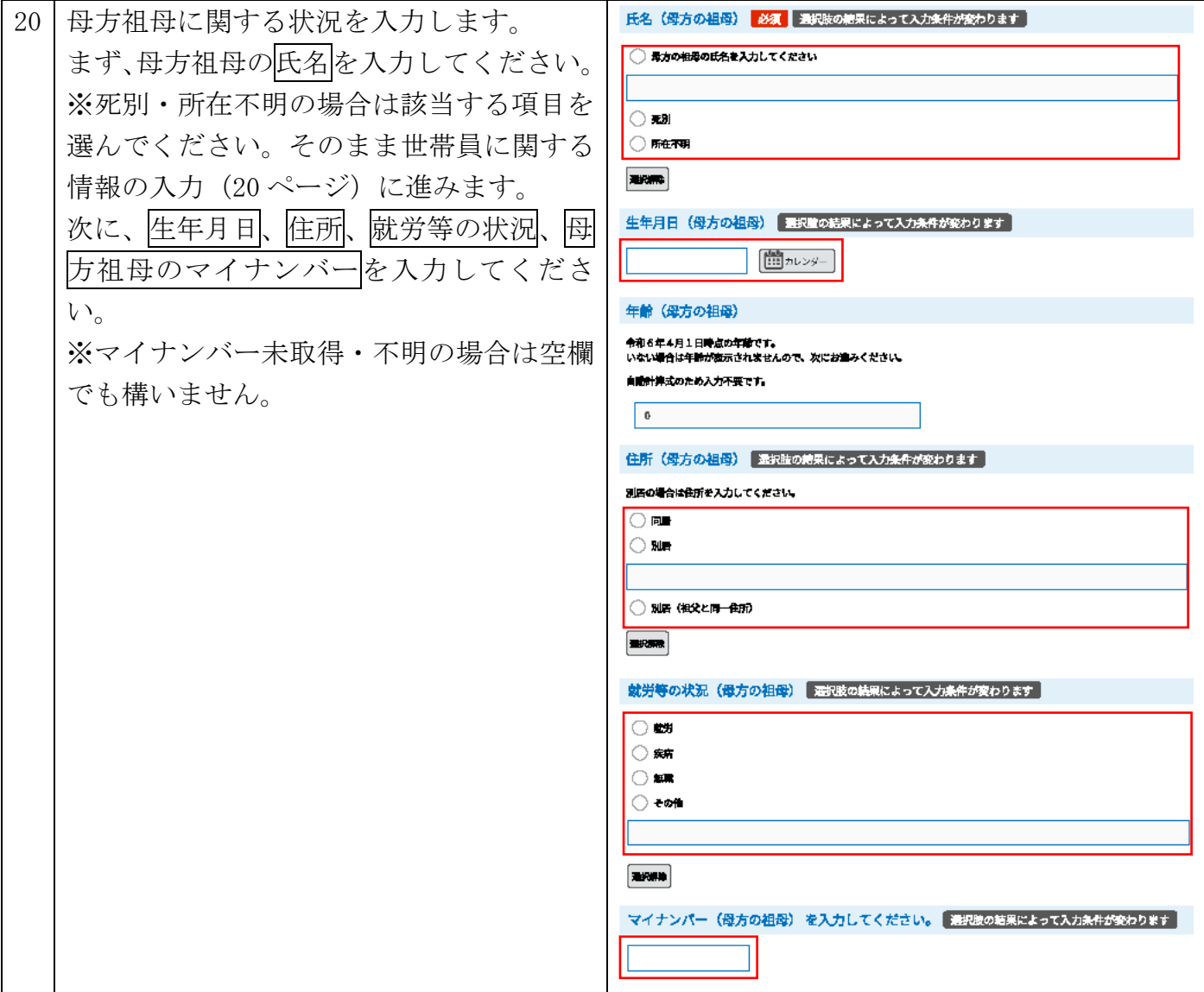

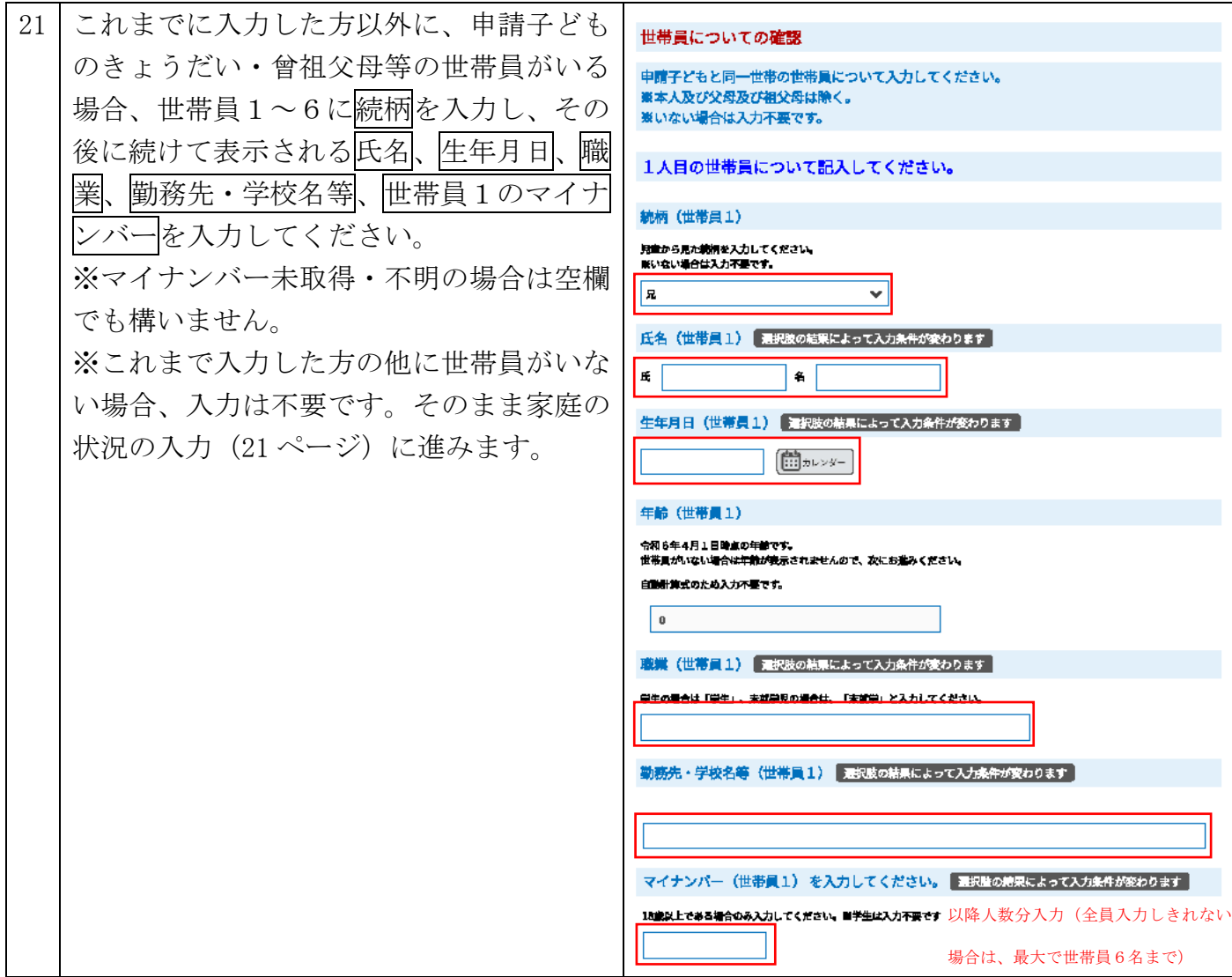

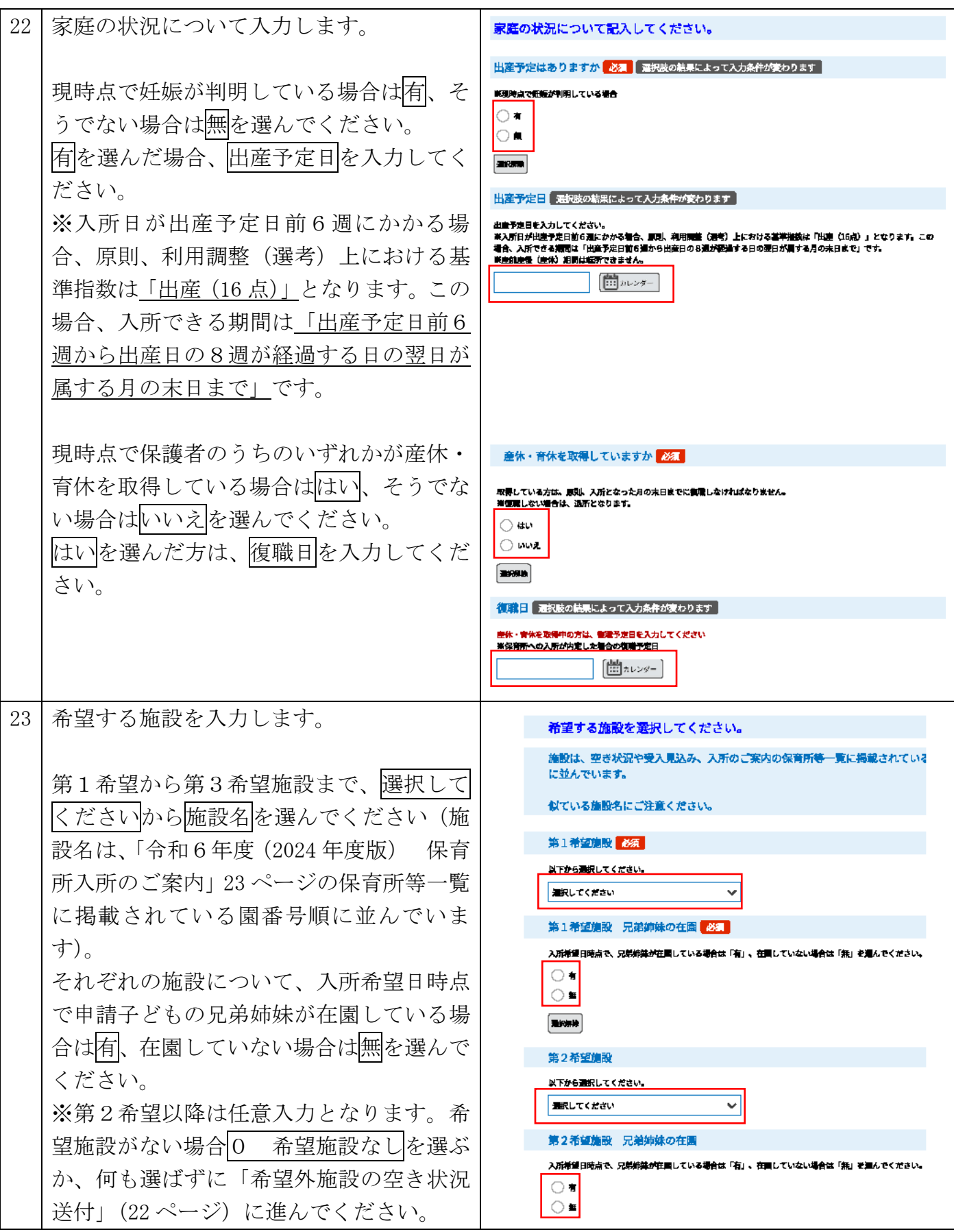

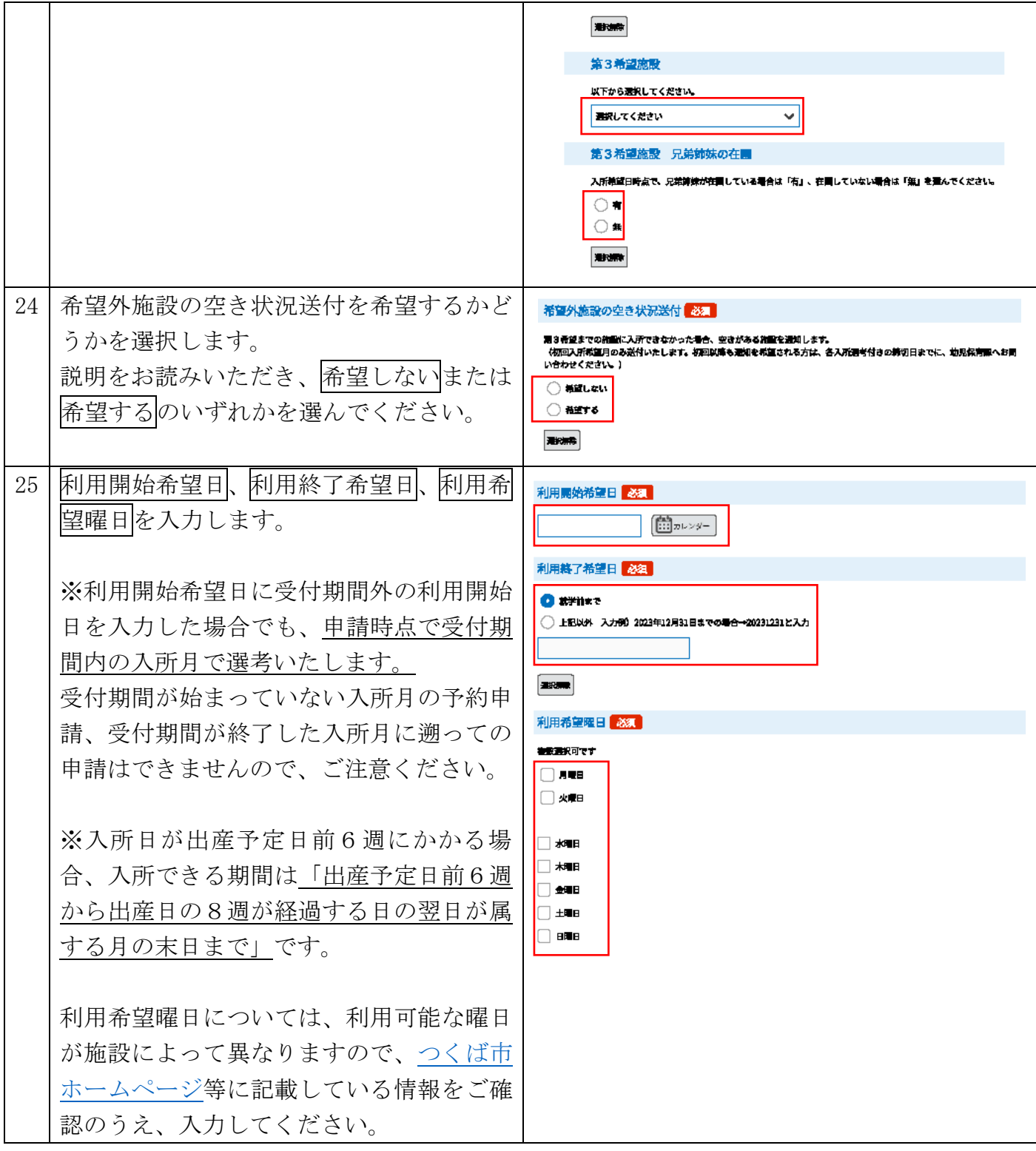

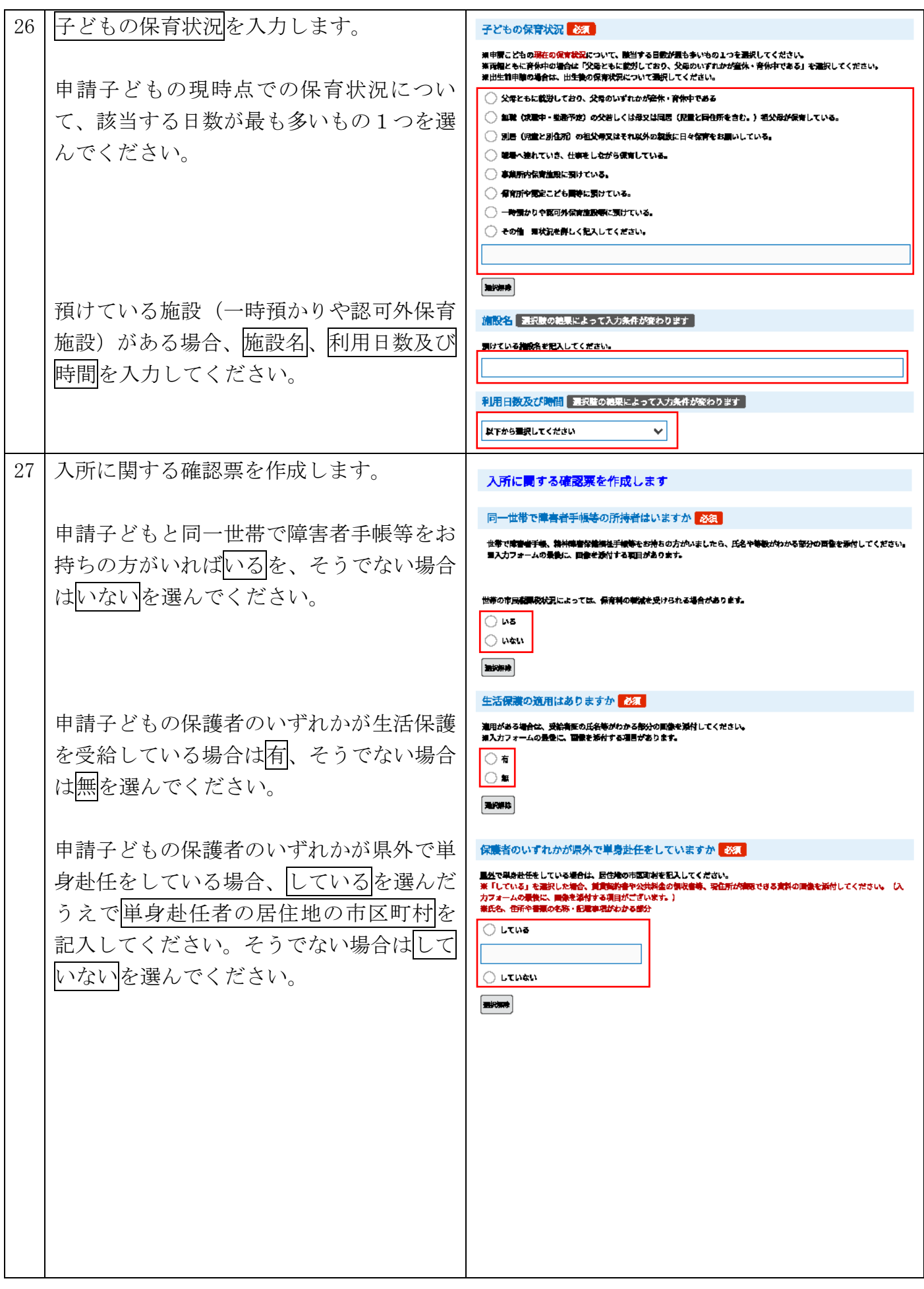

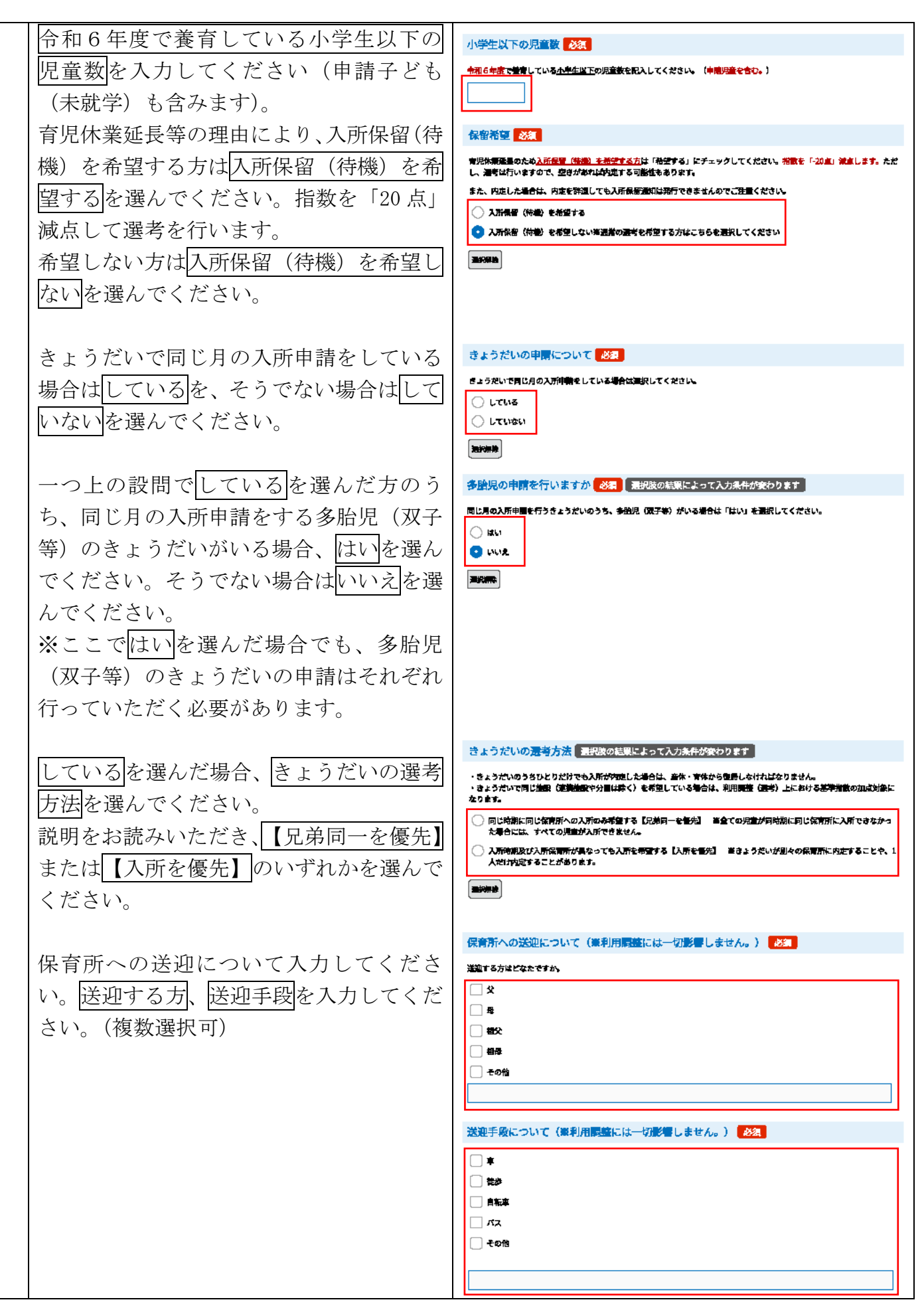

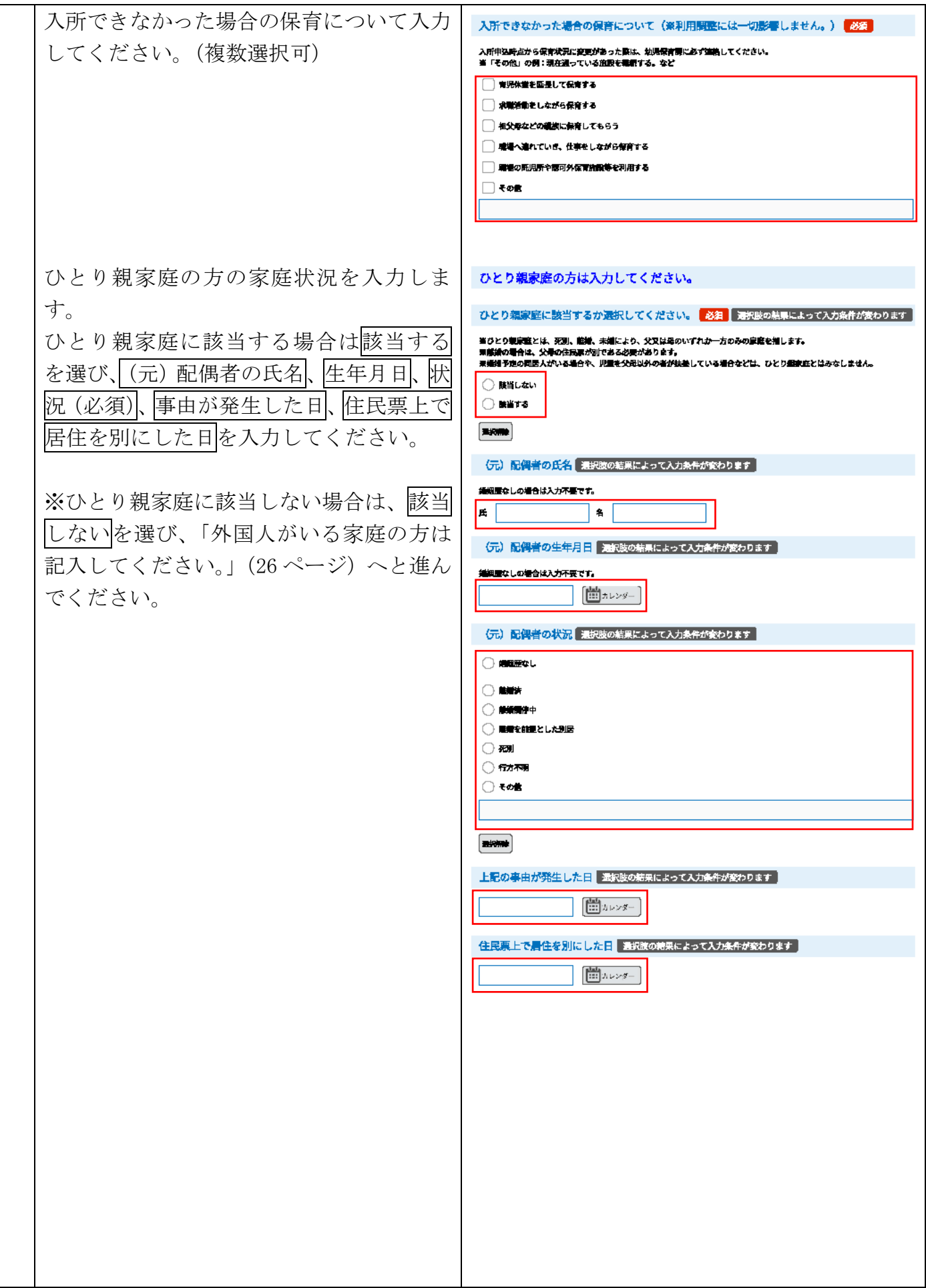

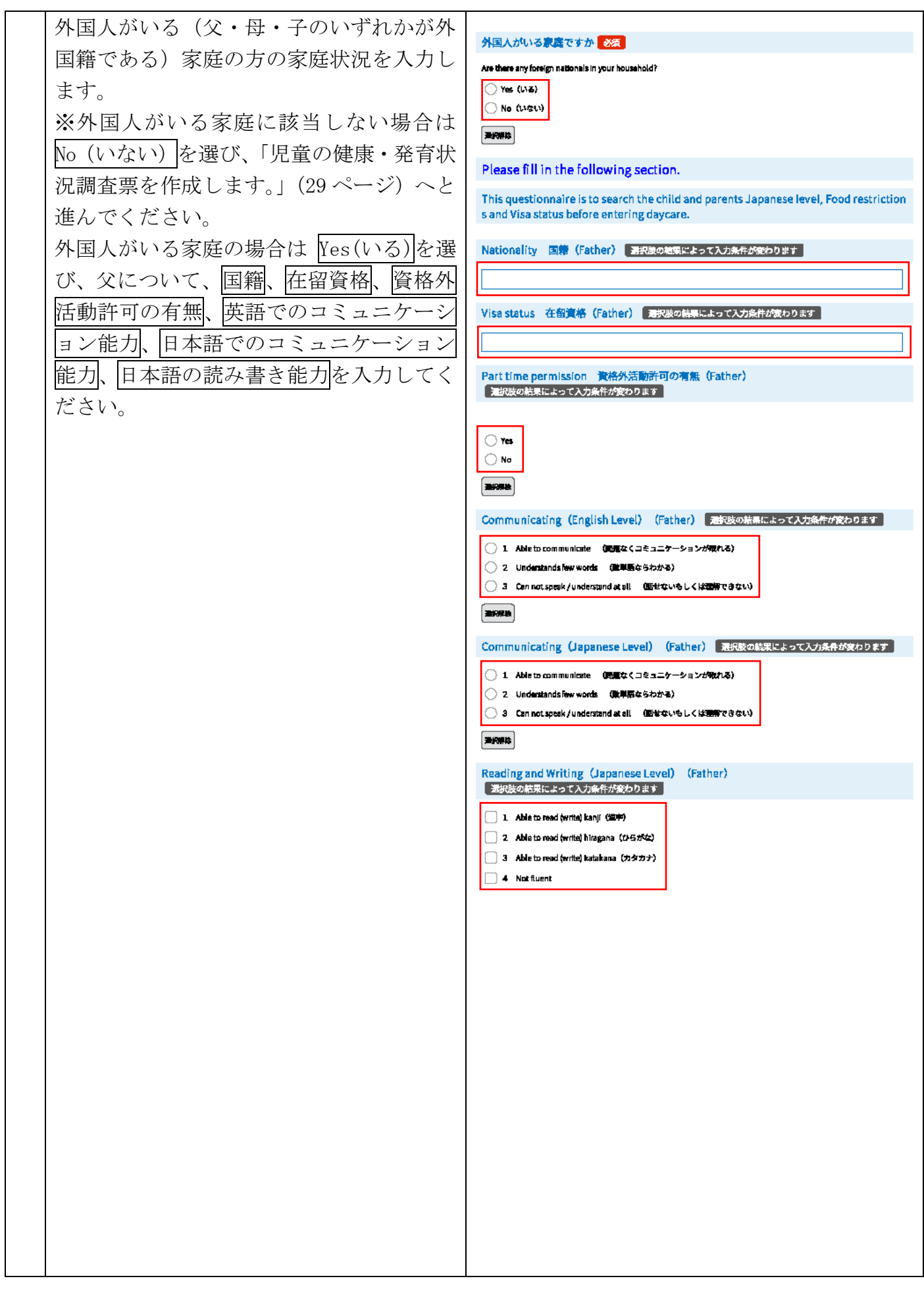

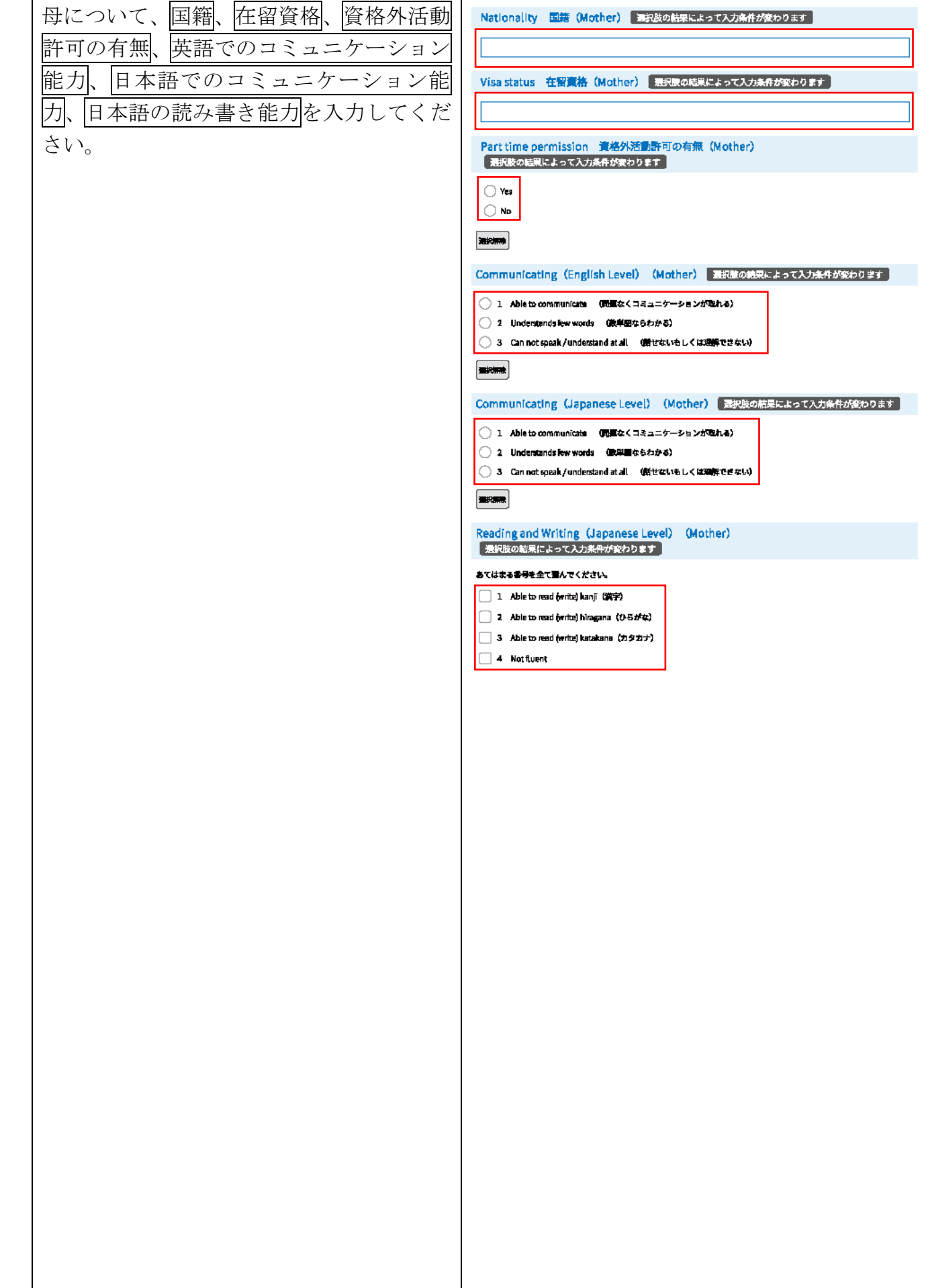

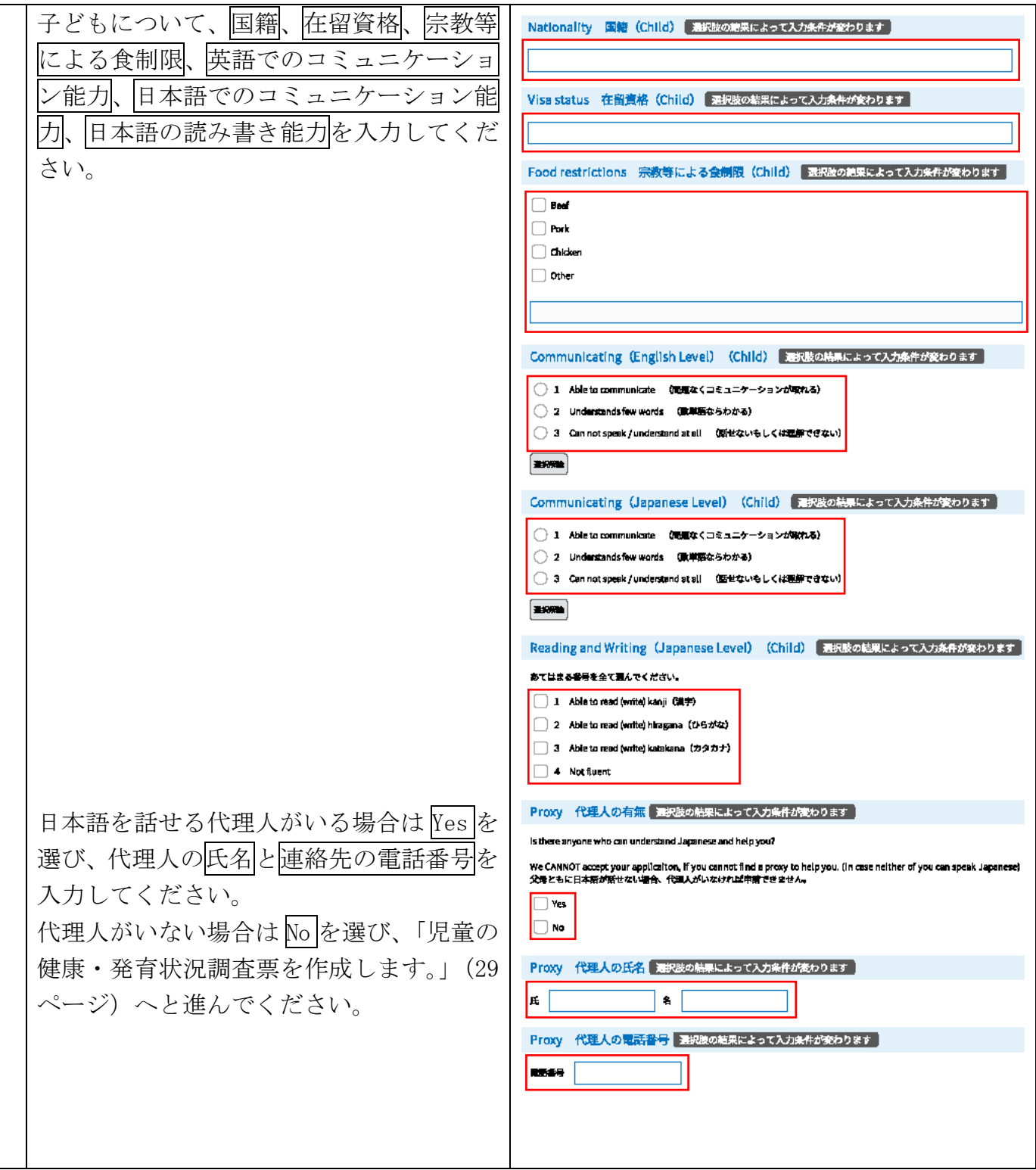

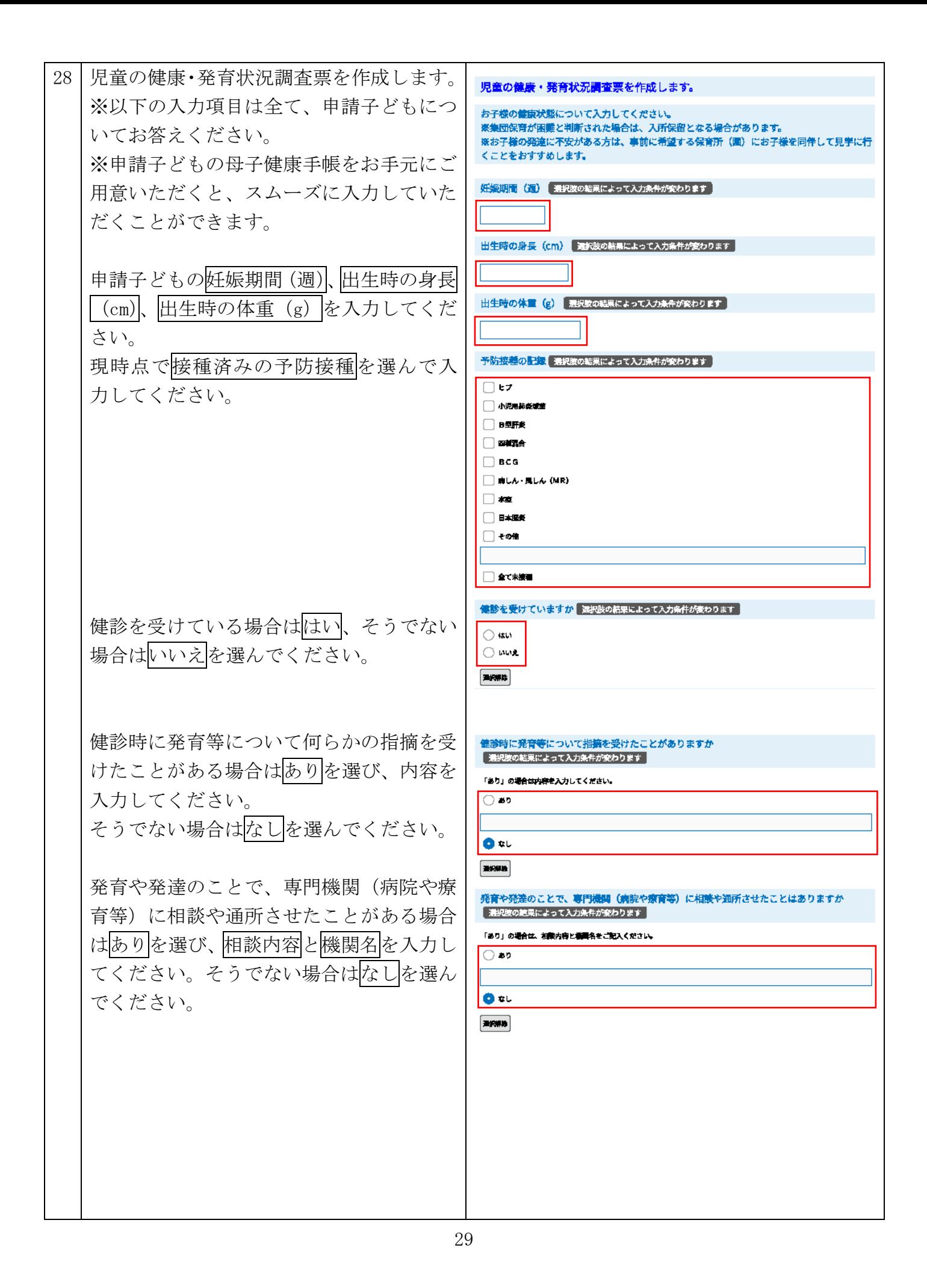

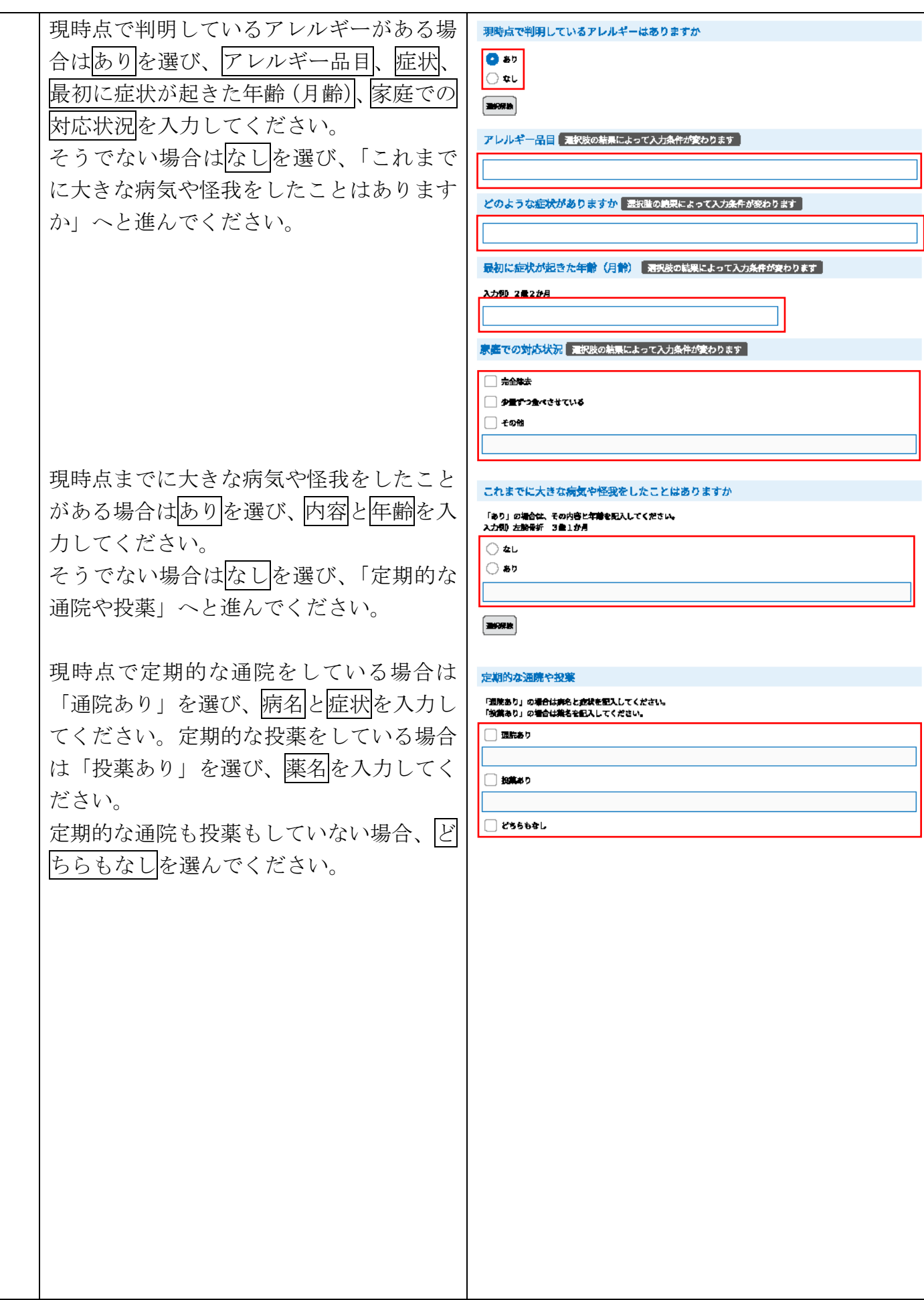

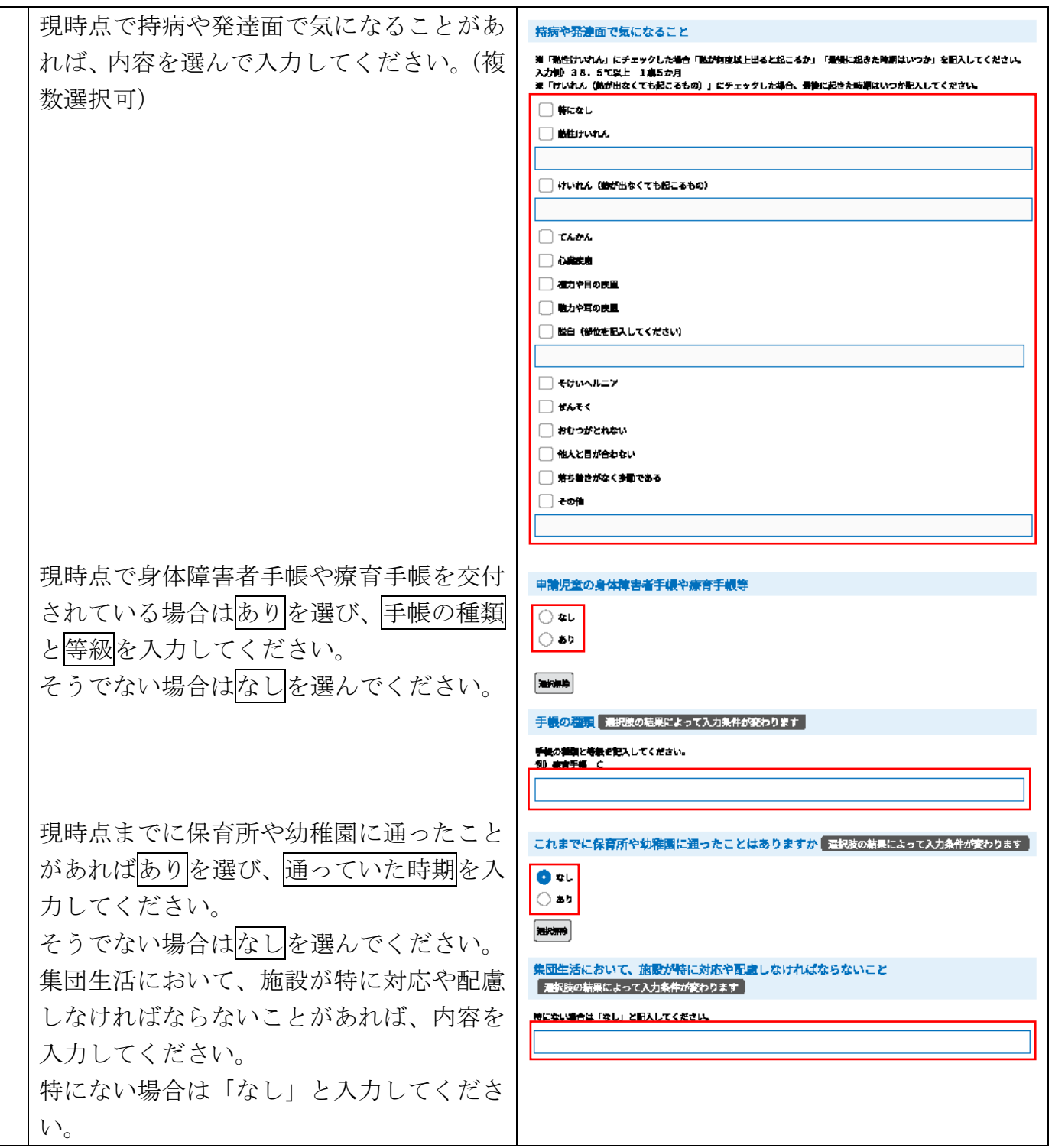

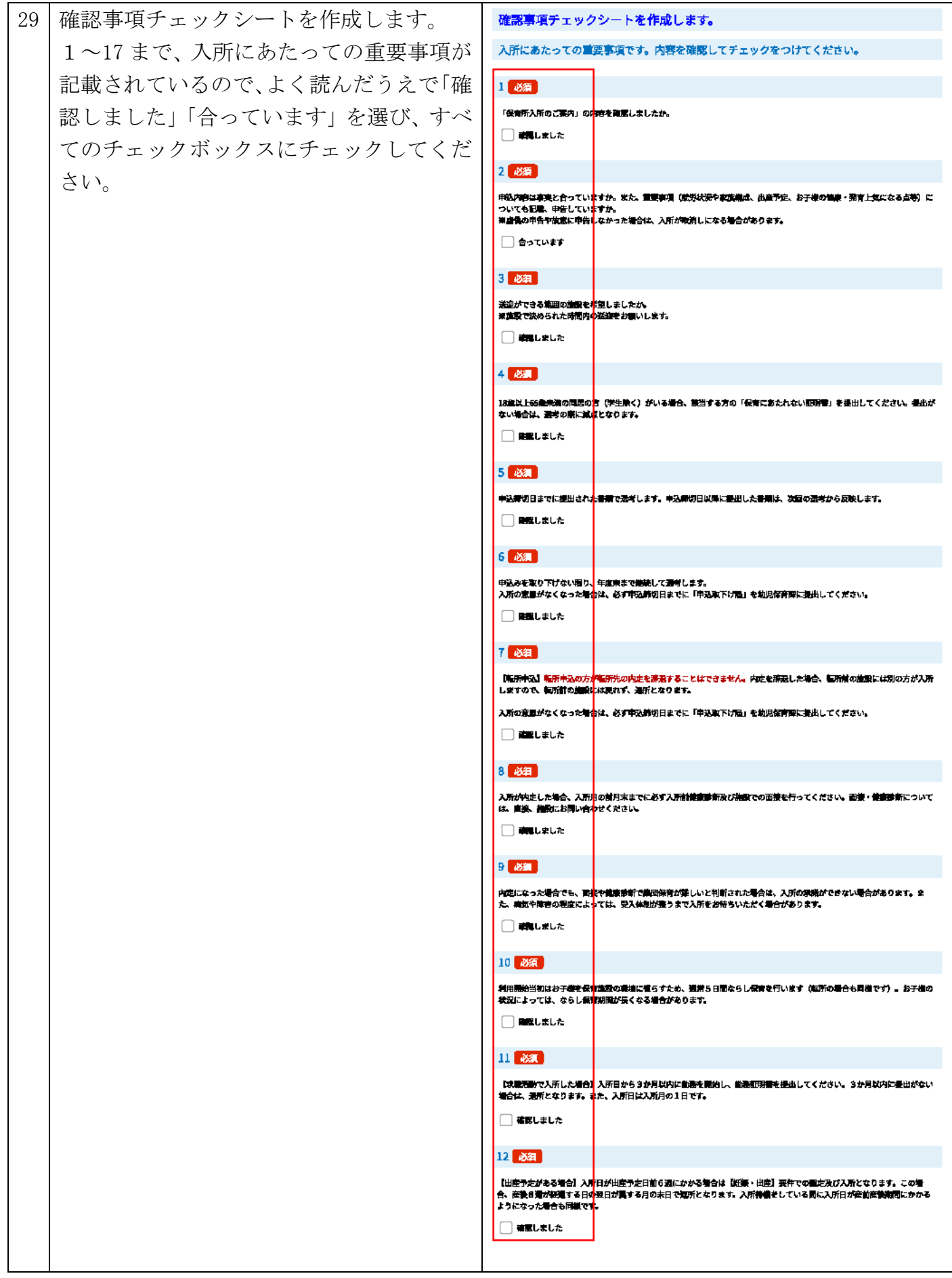

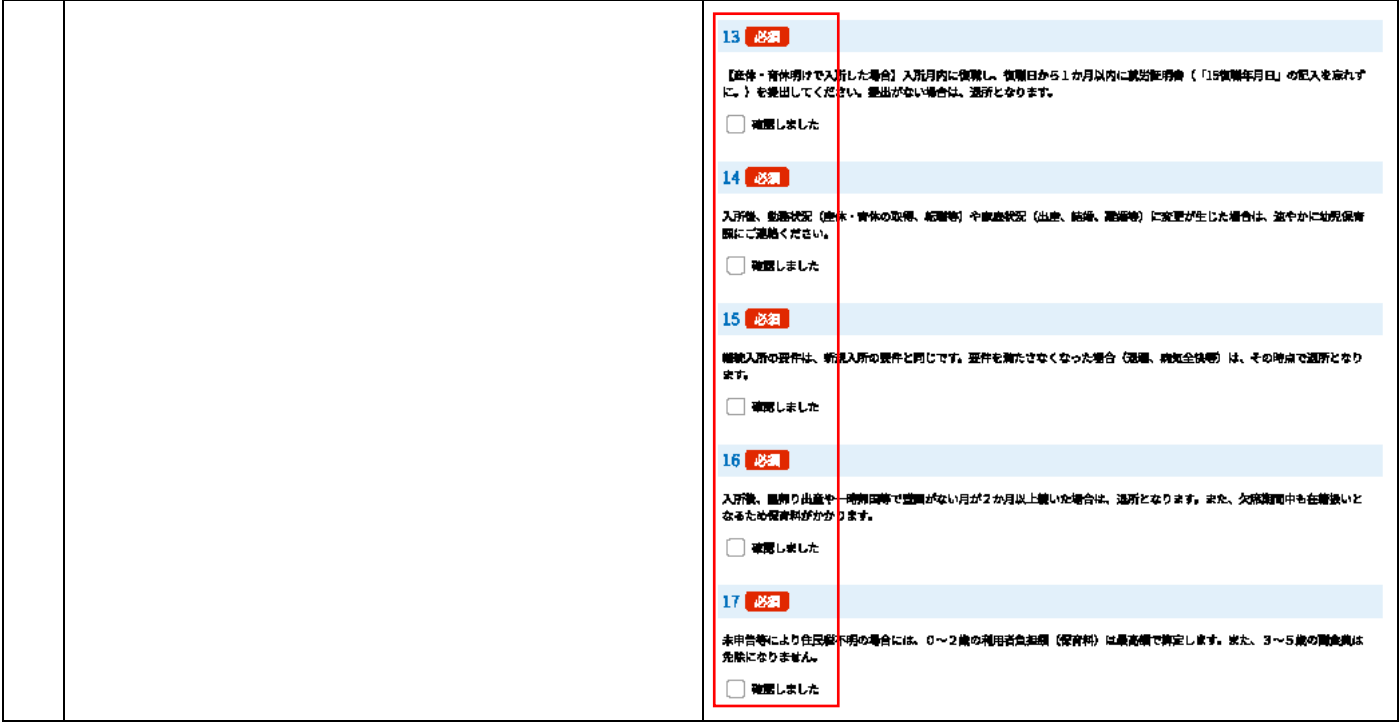

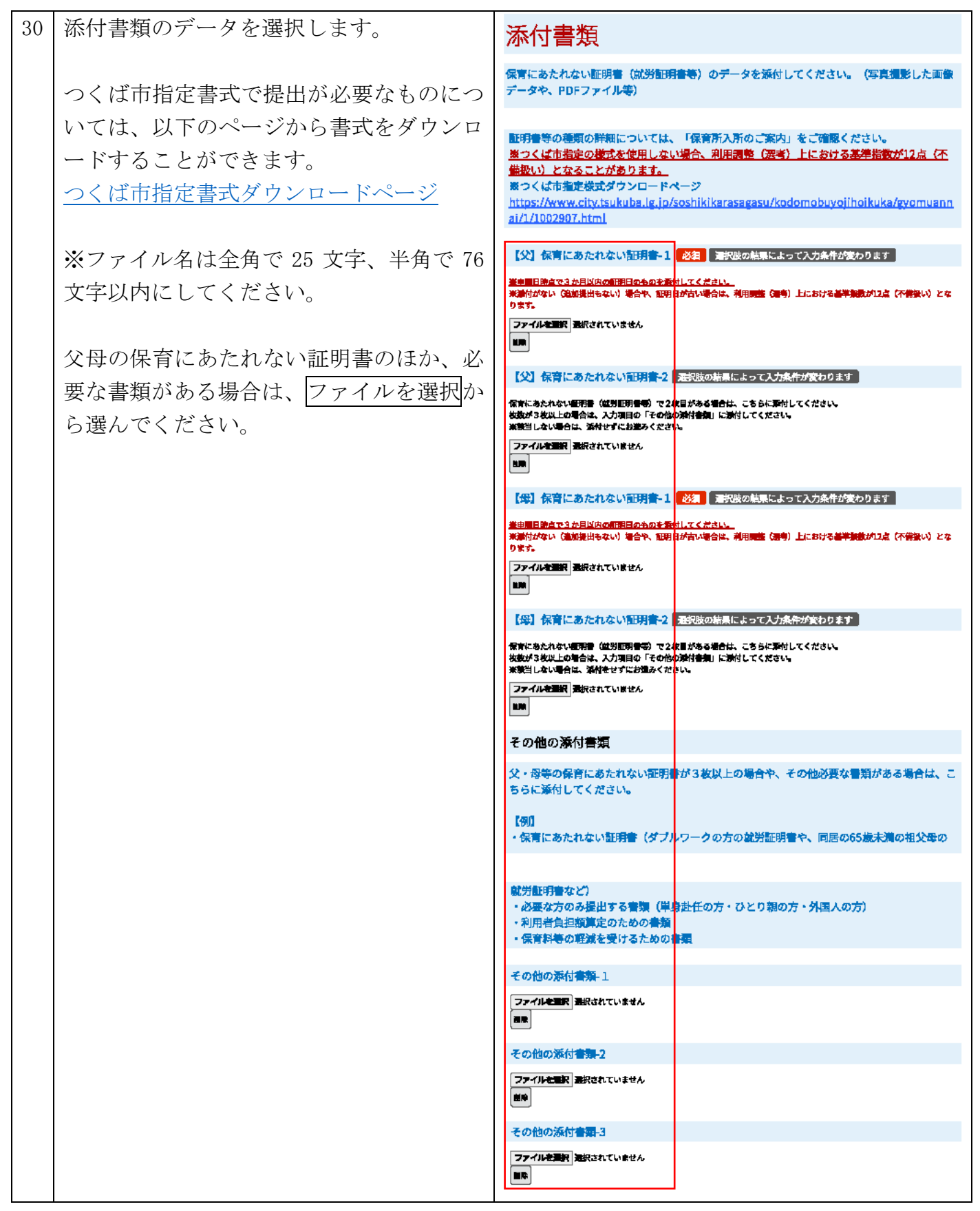

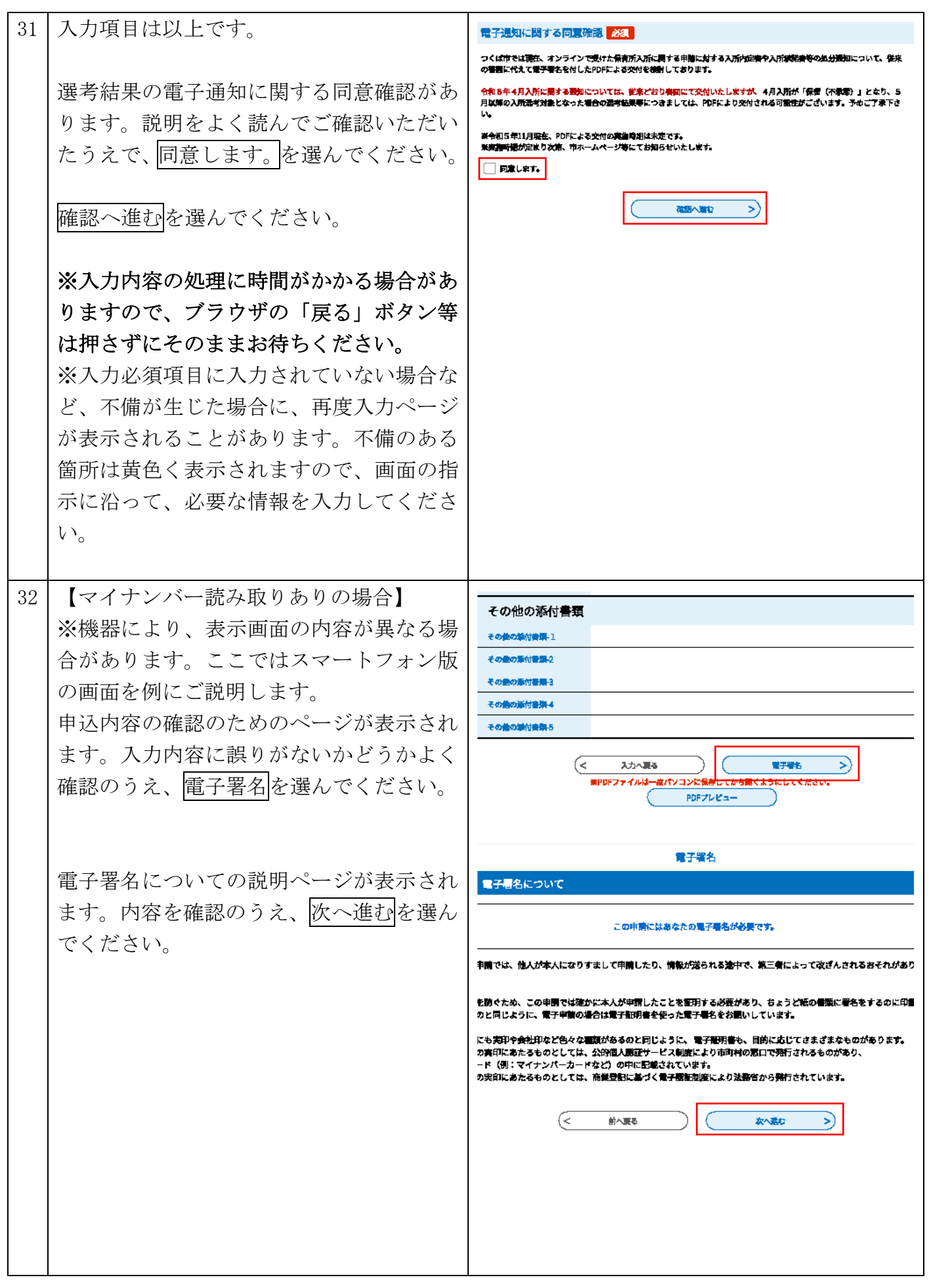

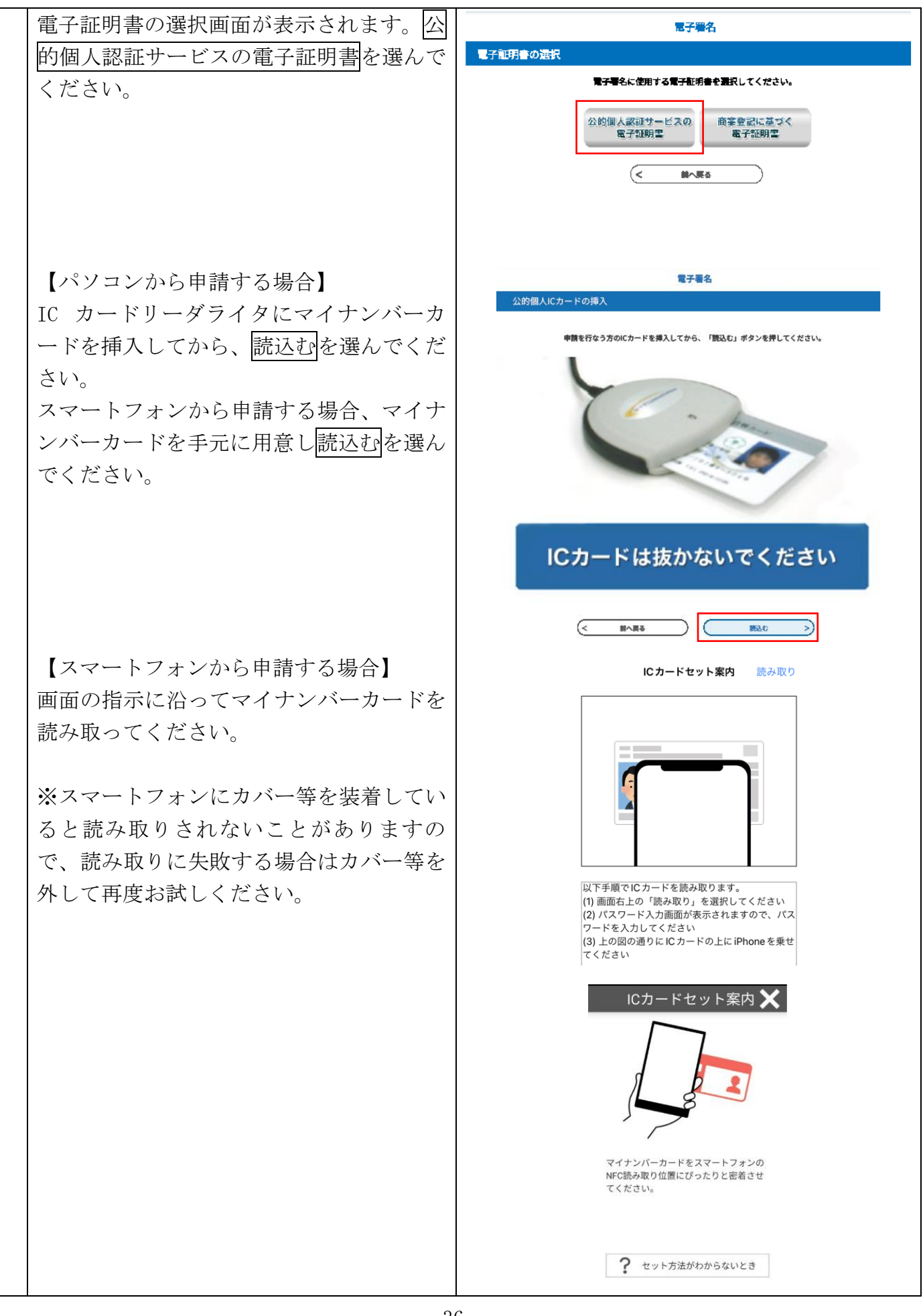

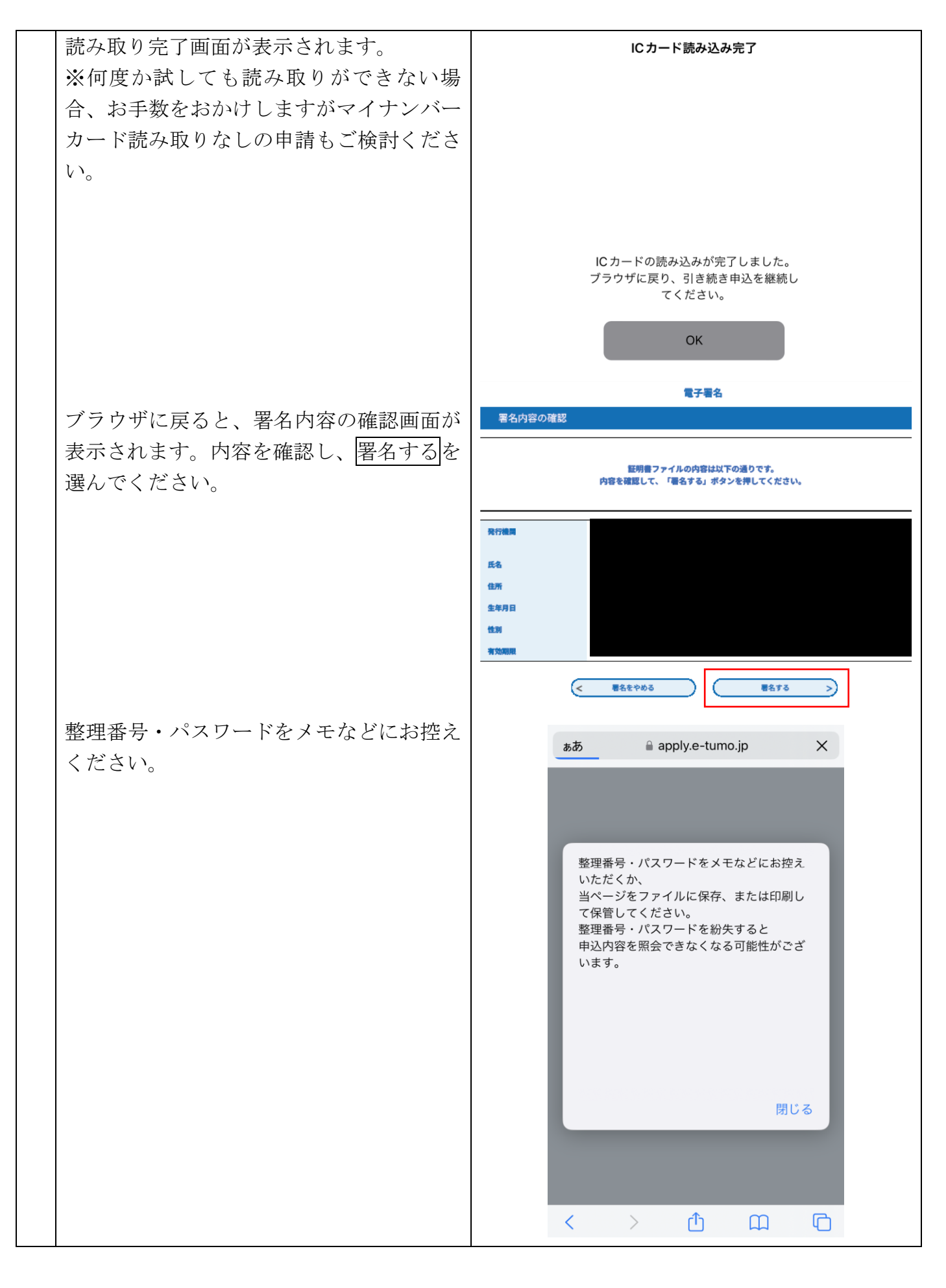

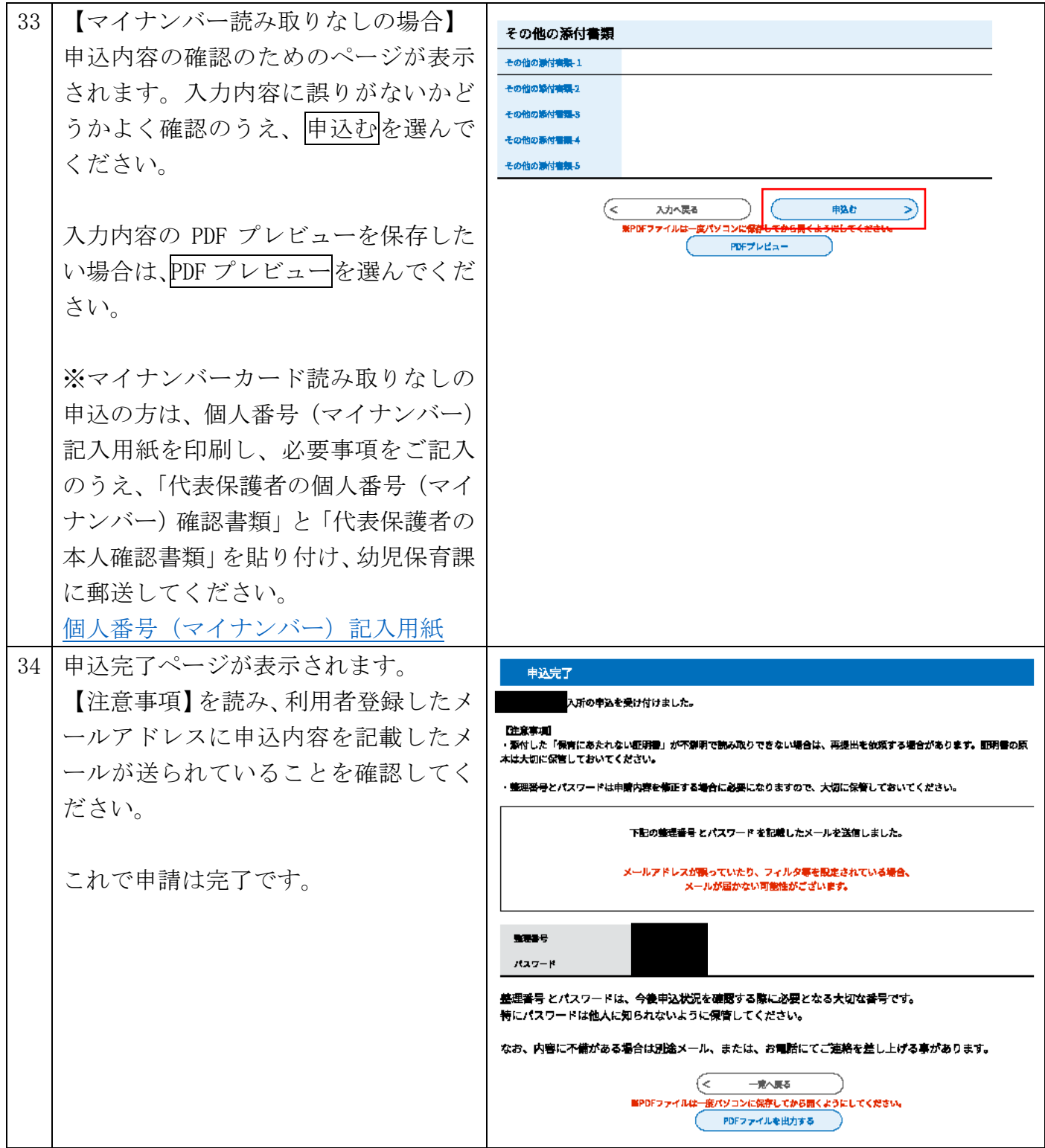

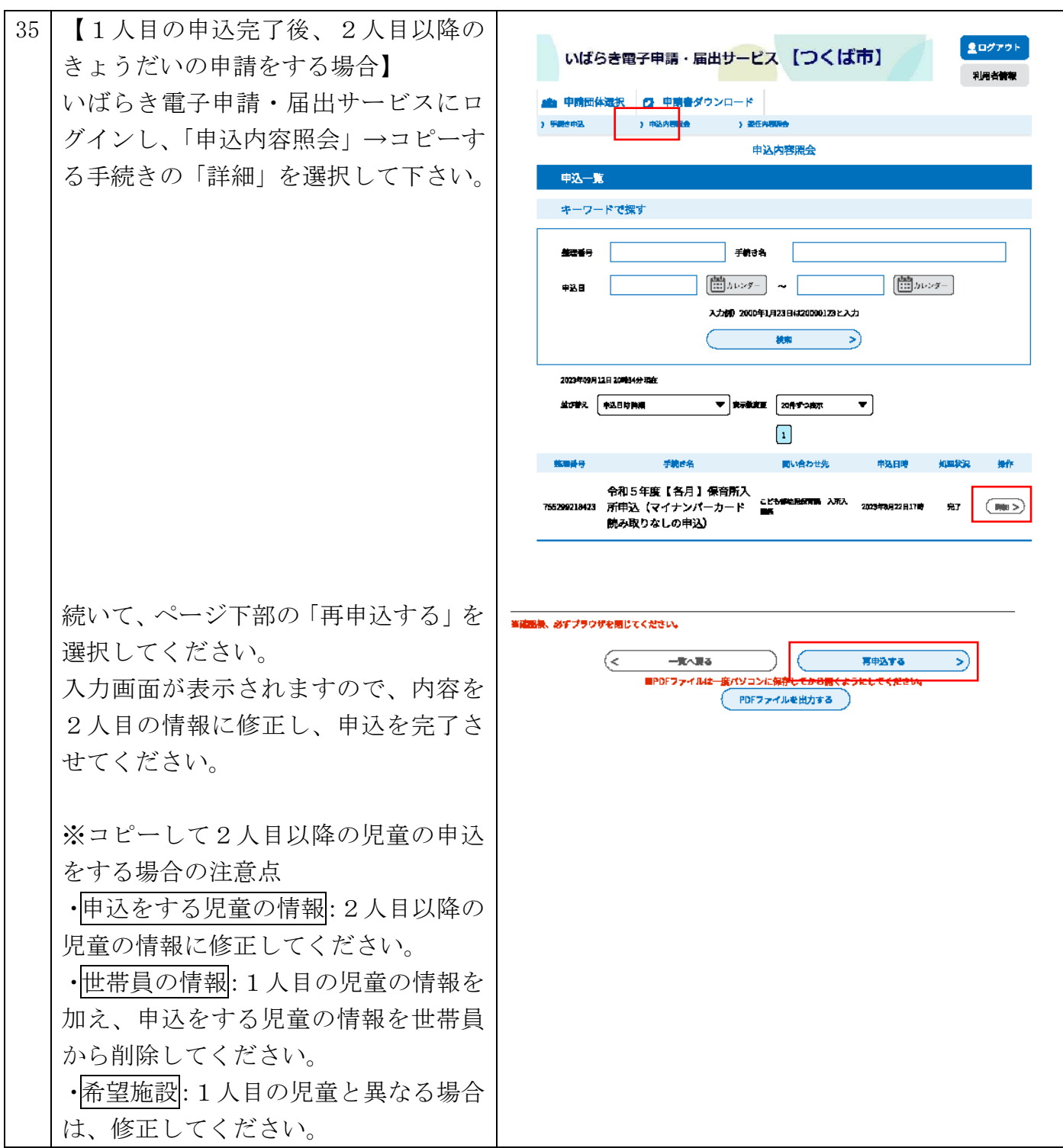